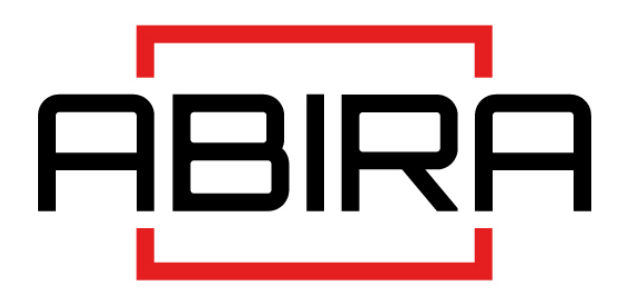

### <span id="page-0-0"></span>Руководство по эксплуатации

### лазерных проекторов

# AB-S120ZL/AB-S150ZL

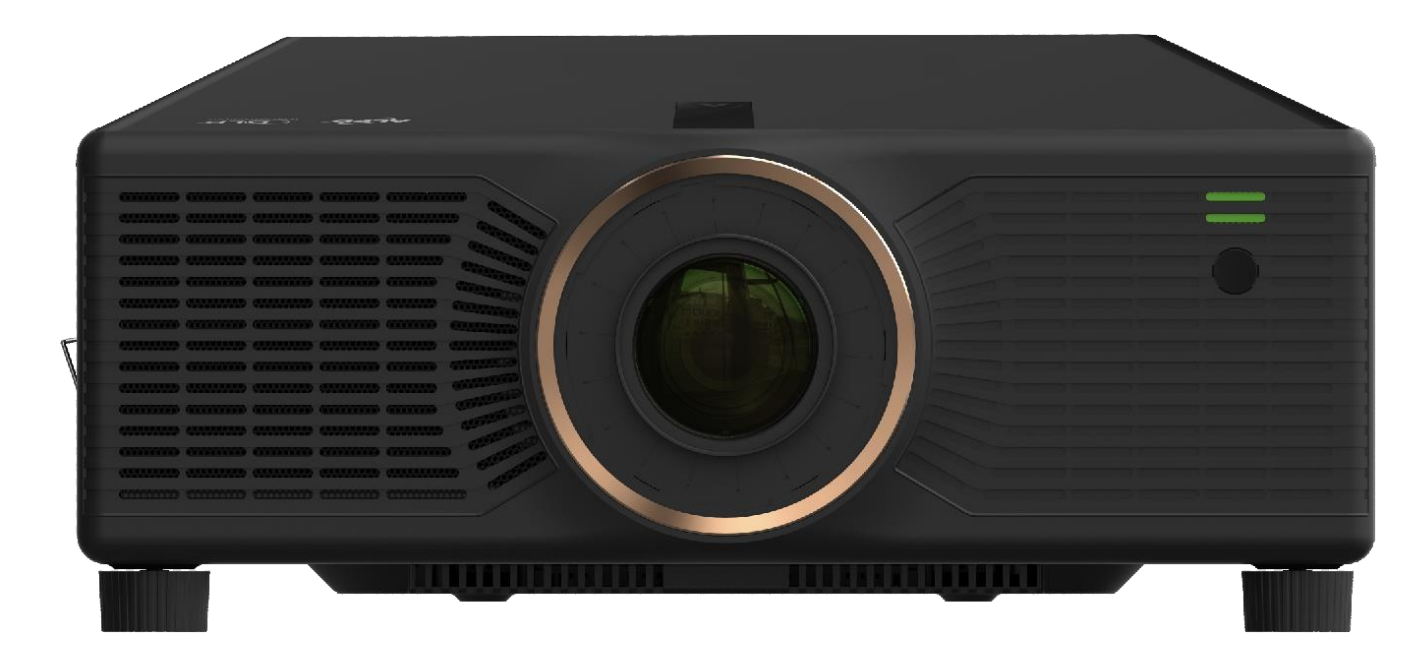

- Перед использованием изделия внимательно прочтите данное руководство и сохраните его для дальнейшего использования.
- Перед использованием изделия внимательно прочтите "Важные указания по технике безопасности" изделия.

# <span id="page-1-0"></span>**СОДЕРЖАНИЕ**

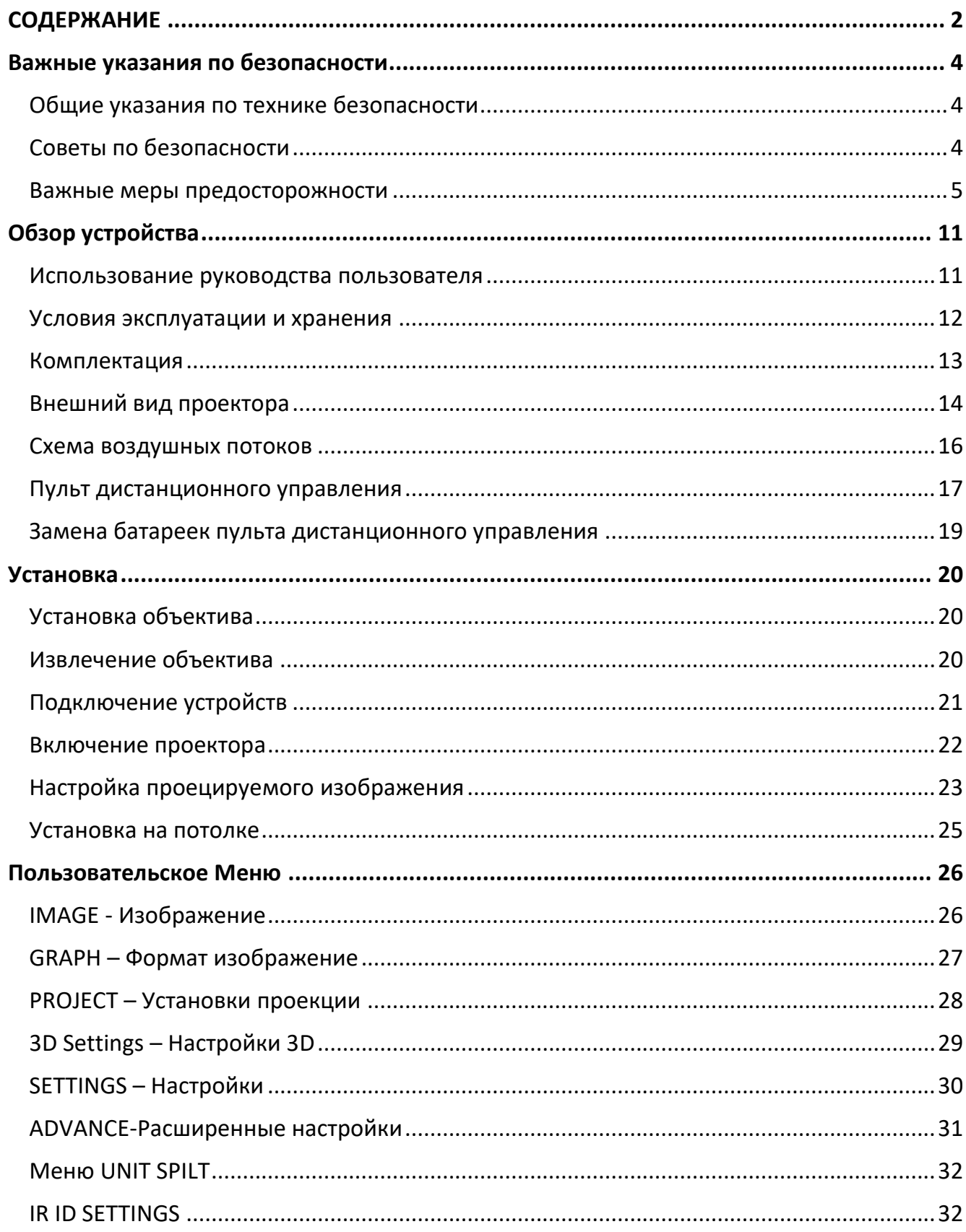

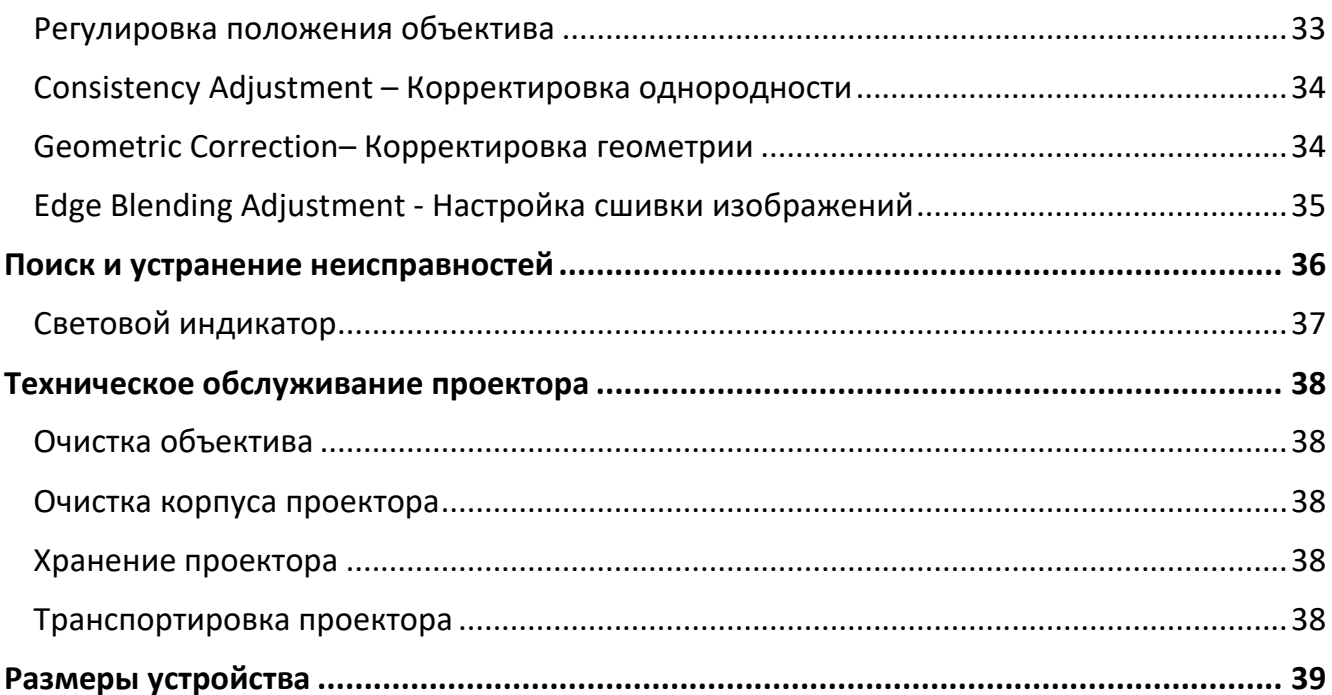

### <span id="page-3-1"></span><span id="page-3-0"></span>**Общие указания по технике безопасности**

- Перед использованием проектора внимательно прочитайте данное руководство и сохраните его для дальнейшего использования.
- Установка и обслуживание должны выполняться квалифицированными специалистами, уполномоченными компанией.
- Необходимо соблюдать все предупреждения, указанные на данном проекторе и приведенные в данном руководстве.
- Строго соблюдайте все инструкции по эксплуатации и использованию.
- Строго соблюдайте все местные стандарты установки.

### <span id="page-3-2"></span>**Советы по безопасности**

Данное оборудование соответствует стандартам безопасности, предусмотренным для IT-оборудования, к которому предъявляются жесткие требования по использованию критических узлов, компонентов, материалов и изоляторов для защиты пользователей и операторов от следующих опасностей:

- Поражений электрическим током
- Опасностей, связанных с энергопотреблением
- Пожара
- Опасностей, связанных с нагревом
- Механических опасностей
- Радиации
- Химических опасностей.

Кроме того, эти нормы безопасности содержат ограничения по ряду аспектов, таких как степень повышения внутренней и внешней температуры, уровень радиации, механическая устойчивость и прочность, периферийная конструкция, пожарная безопасность, механическая устойчивость и прочность, периферийные конструкции и противопожарные устройства. Даже, если в нормальной работе оборудования произойдет сбой, однократное имитационное тестирование условий отказа гарантирует, что оборудование обеспечит адекватную защиту человеческого тела с помощью предохранителей, тепловых автоматических выключателей, устройств защиты от сверхтоков и аналогичных устройств.

Данное руководство предназначено для профессионального использования только уполномоченным персоналом, который знаком с потенциальными опасностями, связанными с данным изделием.

Только квалифицированный обслуживающий персонал может использовать изделие в профессиональных целях.

#### Условия:

Технический персонал:

- Обслуживающий персонал это профессионалы, которые могут использовать свою подготовку и навыки, чтобы избежать возможного травмирования себя или других людей, когда существует явная опасность в зоне доступа к оборудованию для технического обслуживания или в зоне ограниченного доступа.
- Пользователи:
	- Относится ко всему персоналу, не являющемуся специалистами.
	- Зоны ограниченного доступа: В зону ограниченного доступа могут входить только профессионалы или только, если пользователь знает о причинах ограничения доступа в эту зону и принял соответствующие меры. Оператор должен использовать специальный инструмент, замок или ключ или принять другие меры безопасности для доступа в эти зоны. Кроме того, доступ к участкам контролируется указанным ведомством, в ведении которого находится данный участок.

### <span id="page-4-0"></span>**Важные меры предосторожности**

#### **Предотвращение риска поражения электрическим током.**

- Проектор должен работать от сети переменного тока. Убедитесь, что напряжение сети и емкость соответствуют номинальной мощности проектора. Если условия установки не соответствуют требованиям к питанию от сети переменного тока, обратитесь к электрику.
- Установка может выполняться только квалифицированным техническим персоналом в соответствии с местными электротехническими нормами и правилами.
- В данном устройстве используется трехконтактный силовой кабель, включающий однофазную линию, которая защищает провод заземления (PE). Если условия установки не соответствует требованиям к питанию от сети переменного тока, обратитесь к электрику. Пожалуйста, не игнорируйте роль заземления.
- Выключите питание проектора и отсоедините кабель питания, чтобы отключить все силовые соединения от проектора.
- Если необходимо удлинить кабель, используйте силовой кабель с номинальным значением тока не ниже, чем у проектора. Если номинальное значение кабеля питания ниже, чем у проектора, это может привести к перегреву.
- Не разбирайте проектор. При необходимости его обслуживания или ремонта, передайте его обученному и авторизованному специалисту.
- Не проливайте на проектор жидкости.

- Для лучшей защиты изделия во время грозы или, когда оно не используется, отключайте вилку питания от розетки. Это предотвратит повреждение проектора молнией или скачками напряжения в сети электропитания.
- Проекторы должны быть установлены в недоступном для детей месте.
- Аппарат должен быть подключен к сетевой розетке с защитным заземлением.

#### **Предотвращение взрыва батареи.**

- При неправильной установке батареи может произойти взрыв.
- Замените аккумулятор на рекомендованный производителем или эквивалентный тип батареи
- При утилизации использованных батарей обязательно ознакомьтесь с правилами и нормами утилизации опасных отходов, действующими на национальном, провинциальном и региональном уровнях.

#### **Предотвращение получения травм.**

- Во избежание травм и физических повреждений ознакомьтесь с данным руководством и всеми этикетками на устройстве, прежде чем вставлять вилку питания в розетку или вводить проектор в эксплуатацию.
- Во избежание травм убедитесь, что объектив и все крышки установлены правильно.
- Перед перемещением проектора выключите его и отсоедините кабель питания.
- Если пользователю необходимо выключить проектор для доступа к внутренним деталям, он должен отключить кабель питания от источника питания и отсоединить кабель питания от входной розетки ИБП (только для уполномоченного обслуживающего персонала). Если вход питания проектора недоступен (например, при потолочном монтаже), установите общее разъединительное устройство, легкодоступное в стационарной проводке.
- Предупреждение: никогда не смотрите в объектив! Слишком высокая яркость может повредить глаза.
- Никогда не смотрите на лазерный луч во время работы оборудования. Лазерное излучение вредно для глаз человека и может привести к травме.
- Лазер имеет энергию высокой плотности. Он может быть опасен для ткани кожи и может вызвать электрическую, химическую и неионизирующую радиацию.

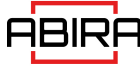

#### **Предотвращение повреждений проектора.**

- При использовании проектора обязательно откройте затвор объектива или снимите крышку объектива.
- При возникновении каких-либо отклонений в работе проектора немедленно отсоедините кабель питания. Не продолжайте использовать проектор, если он дымится или издает странный шум или запах. В этом случае немедленно отсоедините кабель питания, а затем обратитесь к дилеру.
- Сохраните оригинальную транспортировочную коробку и упаковочный материал, которые могут быть использованы для транспортировки оборудования. Для обеспечения максимальной защиты оборудования, повторно упакуйте его в соответствии с оригинальной упаковкой на заводе.
- При чистке оборудования, пожалуйста, выньте вилку питания из электрической розетки. Не используйте чистящие средства или спреи, а пользуйтесь влажной тканью. Не используйте раздражающие растворители, бензин, или коррозийные чистящие средства, так как они могут привести к повреждению корпуса. Можно использовать влажную ткань и мягкое моющее средство для удаления стойких пятен.
- Для обеспечения максимальных оптических характеристик и разрешения проекционный объектив покрыт специальным антибликовым покрытием, поэтому избегайте прикосновений к объективу. Если необходимо удалить пыль с объектива, аккуратно протрите его поверхность салфеткой с небольшим количеством спирта, а не используйте влажную ткань, чистящее средство или растворитель.
- Не устанавливайте данный проектор на неустойчивое транспортное средство, полку или стол, поскольку падение проектора может привести к серьезным повреждениям: трещинам или глубоким царапинам. Функции могут быть нарушены.

#### **Предотвращение пожара.**

 Конструкция и производство проектора соответствуют самым строгим требованиям безопасности. Размещение легковоспламеняющегося материала вблизи проектора может привести к самовоспламенению материала, что вызовет пожар. При возникновении пожара обязательно используйте песок, CO₂ или сухие порошковые огнетушители. Не используйте воду для тушения пожара при возгорании, связанном с электричеством.

- Рекомендуется обеспечить «карантин» вокруг всех внешних поверхностей проектора. В этой зоне не должны находиться никакие легковоспламеняющихся материалов. Не используйте никакие материалы для покрытия проектора или объектива во время работы проектора.
- Не блокируйте вентиляционные отверстия вокруг проектора. Не размещайте бумагу или другие предметы в радиусе 10 см (4 дюйма) вокруг проектора.
- Прорези на проекторе служат для вентиляции и отвода тепла. Для обеспечения надежной работы проектора и предотвращения его перегрева не блокируйте и не закрывайте эти отверстия. Проектор не следует размещать вблизи стен или других подобных поверхностей во избежание засорения этих отверстий. Не следует ставить проектор вплотную к стене или другой подобной поверхности. Не следует размещать проектор вблизи радиатора или теплового регулятора. При отсутствии хорошей вентиляции проектор не следует размещать во встроенном или закрытом пространстве.
- Проекционная комната должна хорошо проветриваться или иметь охлаждающее устройство во избежание накопления тепла. Горячий воздух, выходящий из проектора, должен иметь возможность отвода наружу здания.
- Если проектор не используется в течение длительного времени, отсоедините кабель питания.

#### **О ремонте.**

- Не обслуживайте данное оборудование в частном порядке, поскольку открытие или снятие крышки может привести к воздействию высокого давления и поражению электрическим током.
- Если вы попытаетесь изменить внутренние функции управления, установленные на заводе, или изменить другие настройки управления, не оговоренные в данном руководстве, это приведет к необратимому повреждению лазерного источника света и отказу в гарантийном обслуживании.
- При возникновении следующих ситуаций отключите прибор от электрической розетки и позвольте квалифицированному сервисному персоналу произвести обслуживание:
	- Кабель питания или вилка питания повреждены или изношены.
	- В оборудование попала жидкость.
	- Оборудование подвергается воздействию дождя или воды.
	- Если оборудование не может работать должным образом в соответствии с инструкцией по эксплуатации, регулируйте только те настройки устройства,

которые указаны в инструкции по эксплуатации, поскольку неправильная регулировка других устройств может привести к повреждению оборудования. - Оборудование падает на землю или повреждается корпус.

- При значительном ухудшении работы оборудования обратитесь за помощью к обслуживающему персоналу.

- Запасные части: при использовании сменных деталей убедитесь, чтобы специалист по обслуживанию использовал одобренные запасные части или детали, которые идентичны оригинальным деталям. Неразрешенные альтернативы могут привести к снижению производительности и стабильности работы, что может привести к пожару, поражению электрическим током или другим опасностям. Использование неоригинальных запасных частей может привести к аннулированию гарантии.
- Проверка безопасности: По завершении обслуживания проектора важно, чтобы специалист по обслуживанию выполнил проверку безопасности, чтобы определить, что оборудование вернулось в нормальное рабочее состояние.

#### **Меры предосторожности при высокой яркости.**

Опасное расстояние (ОР)

Опасное расстояние (ОР) - это расстояние, измеренное от проекционного объектива, на котором интенсивность или энергия на единицу поверхности становится ниже применимого предела воздействия на роговицу или кожу.

Свет считается небезопасным для облучения, если расстояние от человека до источника света меньше, чем ОР.

В данном проекторе могут использоваться сменные проекционные объективы, и группа риска определяется с помощью объектива с проекционным отношением более 2:1 в соответствии со стандартом IEC 62471-5:2015.

При установке сменного объектива с проекционным отношением более 4:1 данный проектор может перейти в группу риска RG3.

Перечень объективов и опасное расстояние до них см. в руководстве по эксплуатации. Такие комбинации проектора и объектива предназначены только для профессионального использования и не предназначены для потребительского использования.

Внимание: Для проекторов RG3 не допускается прямое воздействие луча, и операторы должны контролировать доступ к лучу в пределах опасного расстояния или устанавливать изделие на высоте, исключающей попадание в глаза в пределах опасного расстояния.

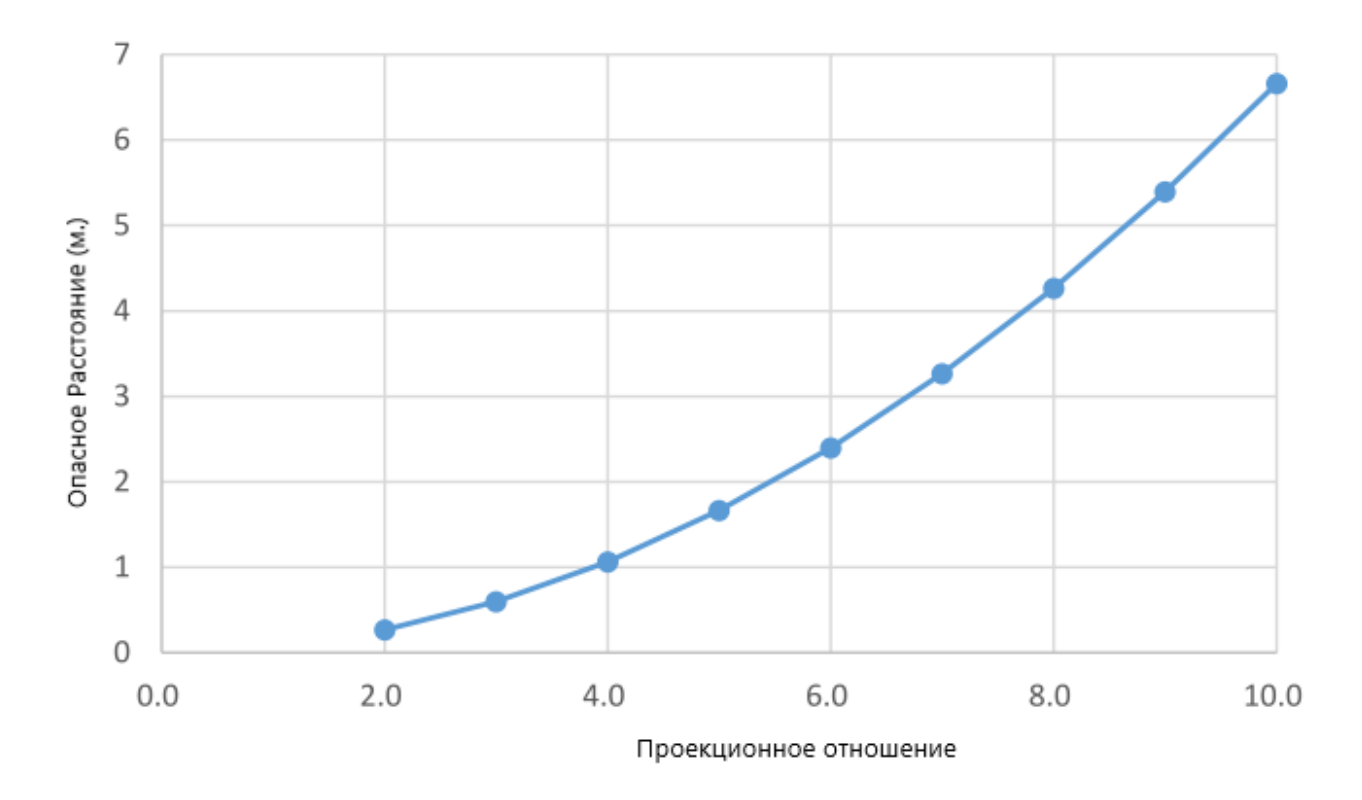

#### **Этикетки безопасности.**

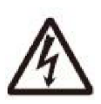

Этот символ предупреждает пользователей о том, что неизолированное напряжение в проекторе может быть достаточным для поражения электрическим током. Поэтому существует опасность поражения электрическим током при контакте с любыми компонентами внутри проектора.

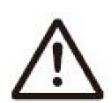

Этот символ обращает внимание пользователей на важную информацию по эксплуатации и техническом обслуживании. Пожалуйста, внимательно прочитайте эту информацию, чтобы избежать подобных проблем.

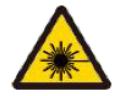

Как и при использовании любого яркого источника света, не смотрите в луч. Лазерный продукт класса 1 RG2 IEC 62471-5 2015 62471-5:2015

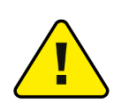

Использование элементов управления, регулировок или выполнение процедур кроме указанных в настоящем документе, может привести к возникновению опасного излучения.

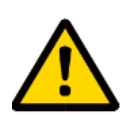

Проекторы с лазерной подсветкой – хотя в целом это лазерные изделия класса 1 в процессе эксплуатации – обычно содержат встроенные лазеры класса 4. Обслуживание должно выполняться только авторизованным, обученным обслуживающим персоналом (IEC 60825-1).

### <span id="page-10-1"></span><span id="page-10-0"></span>**Использование руководства пользователя**

Техническое обслуживание: только обученные и квалифицированные специалисты по техническому обслуживанию (которые понимают, что такое лазерная безопасность, ультрафиолетовое излучение, высокое напряжение и все потенциальные опасности, связанные с подключенными цепями) должны выполнять работы по техническому обслуживанию, включающие вскрытие проектора.

Отказ от ответственности: мы постарались обеспечить точность и надежность информации, представленной в данном документе. Однако по мере совершенствования продукта информация в этом документе может быть изменена без предварительного уведомления.

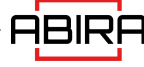

### <span id="page-11-0"></span>**Условия эксплуатации и хранения**

Благодарим Вас за приобретение лазерного проектора Abira. В данном изделии используется сменный объектив и новая технология лазерного источника света.

Условия окружающей среды

В следующей таблице описаны физические условия, необходимые для безопасной эксплуатации или хранения проектора.

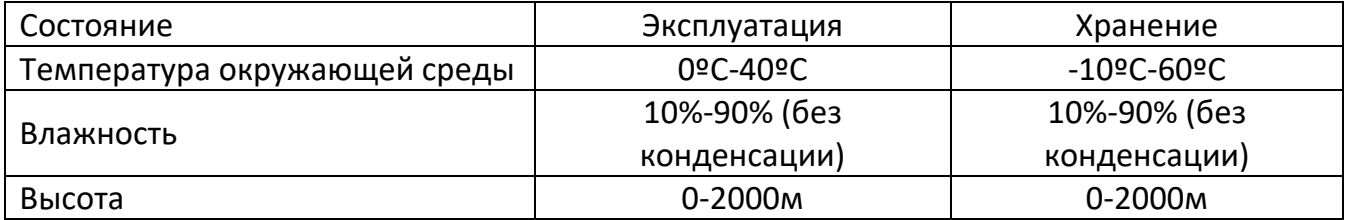

#### Основные требования к электропитанию

В проекторе используется номинальное однофазное питание (с выделенным заземлением).

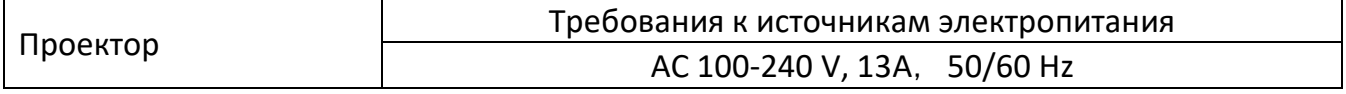

#### Вес проектора

Не стоит недооценивать вес этого проектора. Масса нетто проектора составляет около 29 кг. Убедитесь, что основание или рама, используемая для установки проектора, может выдержать пятикратную нагрузку всей системы.

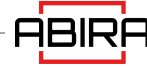

### <span id="page-12-0"></span>**Комплектация**

Пожалуйста, проверьте комплект поставки в соответствии с приведенным ниже списком. Если чего-либо не хватает, обратитесь к дилеру.

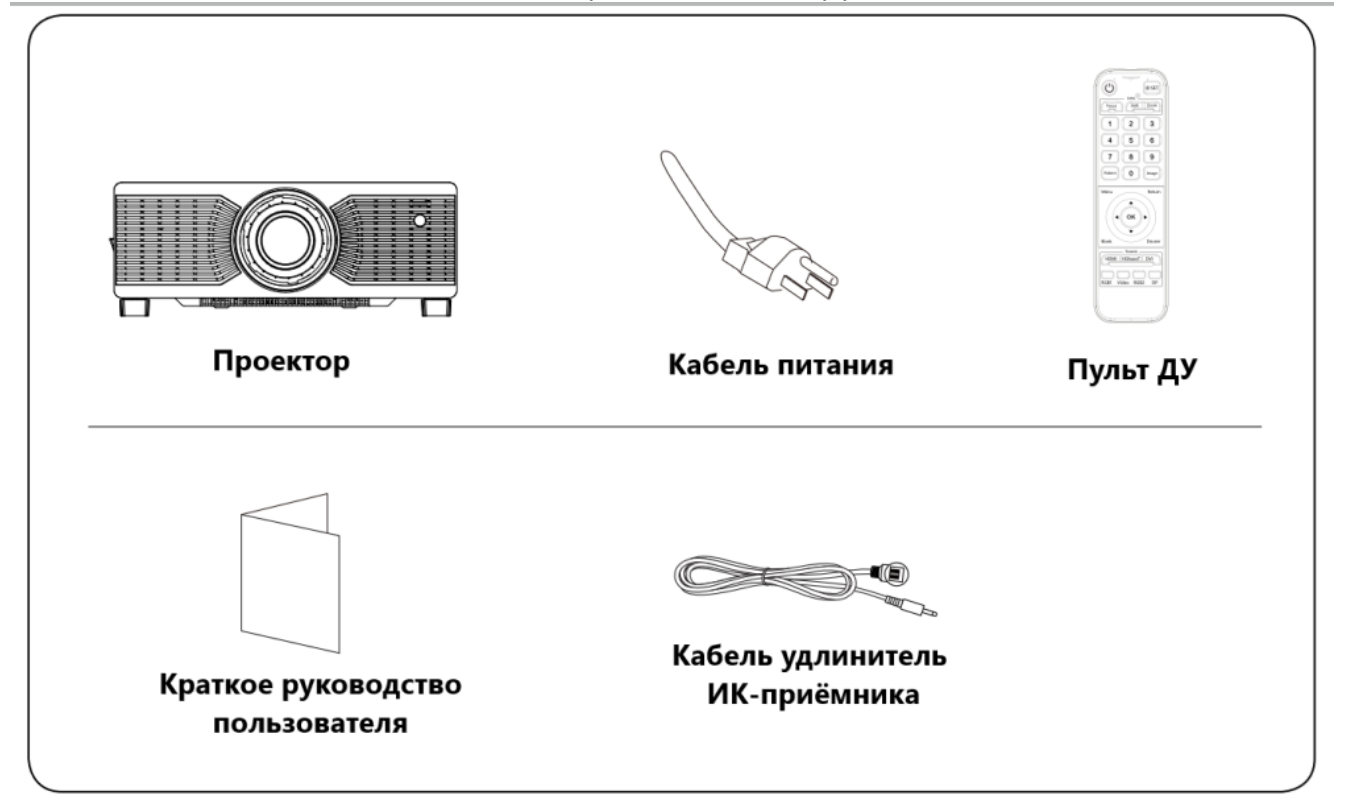

\*В связи с различиями в применении в каждой стране (регионе), комплектация может отличаться.

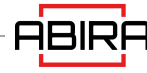

### <span id="page-13-0"></span>**Внешний вид проектора**

### **Проектор.**

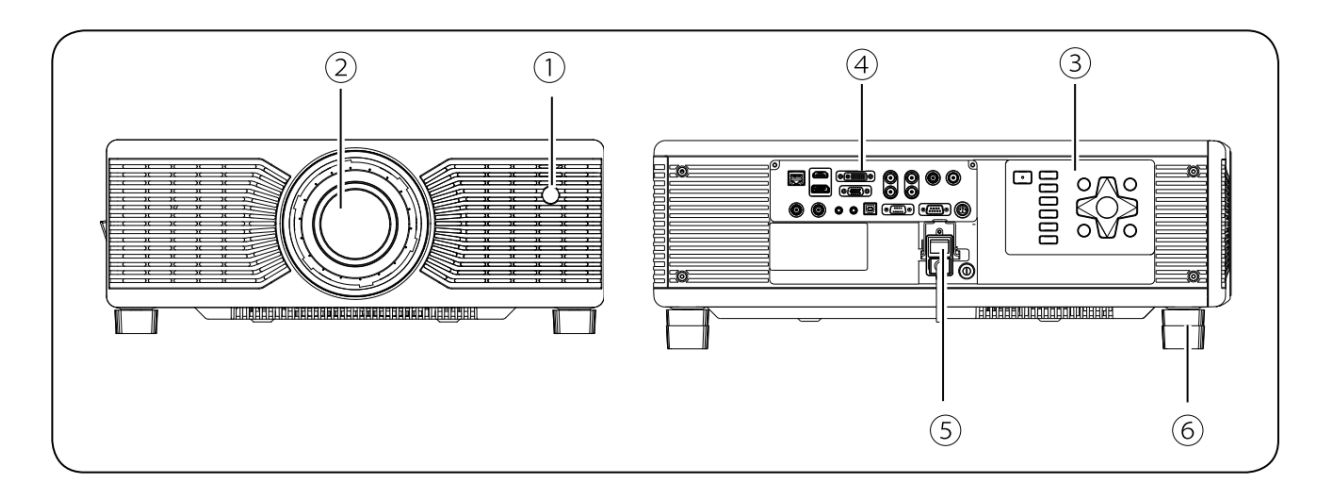

- Инфракрасный приемник (спереди) ② Проекционный объектив
- Панель управления ④ Панель интерфейсов ⑤ Порт питания
- Регулировочные ножки

### **Панель интерфейсов**

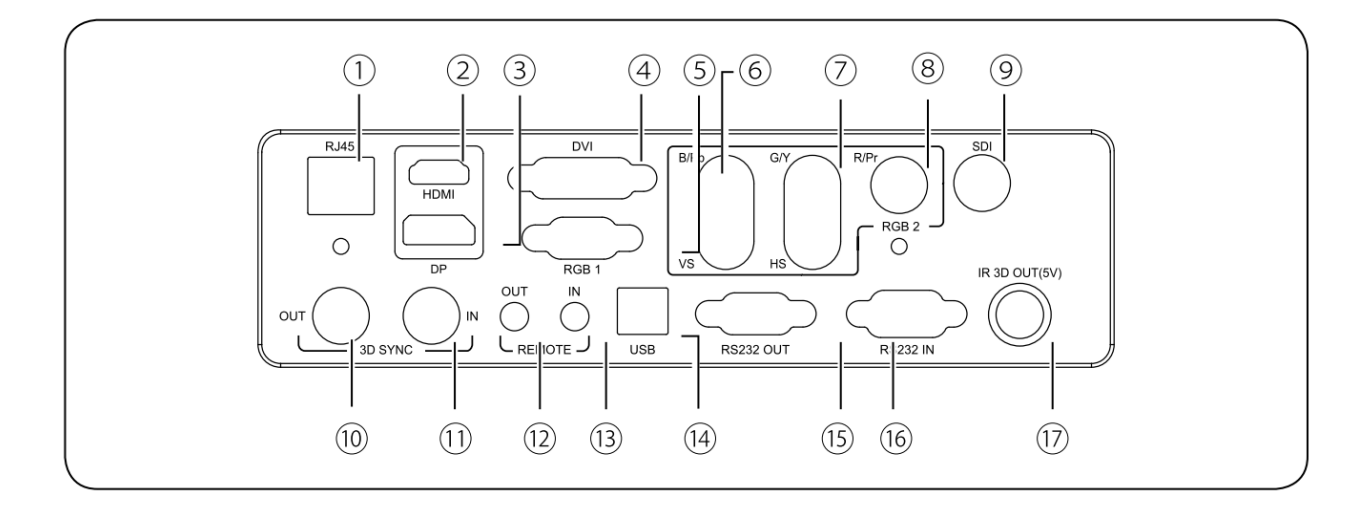

Порт HDBaseT; ② Порт HDMI; ③ Порт DP; ④ Порт DVI; ⑤ Порт RGB1 IN; ⑥ Порт B/Pb VS;

 Порт G/Y HS; ⑧ Порт R/Pr; ⑨ Порт SDI; ⑩ Порт 3D SYNC OUT; ⑪ Порт 3D SYNC IN ⑫ Порт REMOTE OUT Порт REMOTE IN; ⑭ Порт USB; ⑮ Порт RS232 OUT; ⑯ Порт RS232 IN; ⑰ Порт IR 3D OUT

#### **Панель управления**

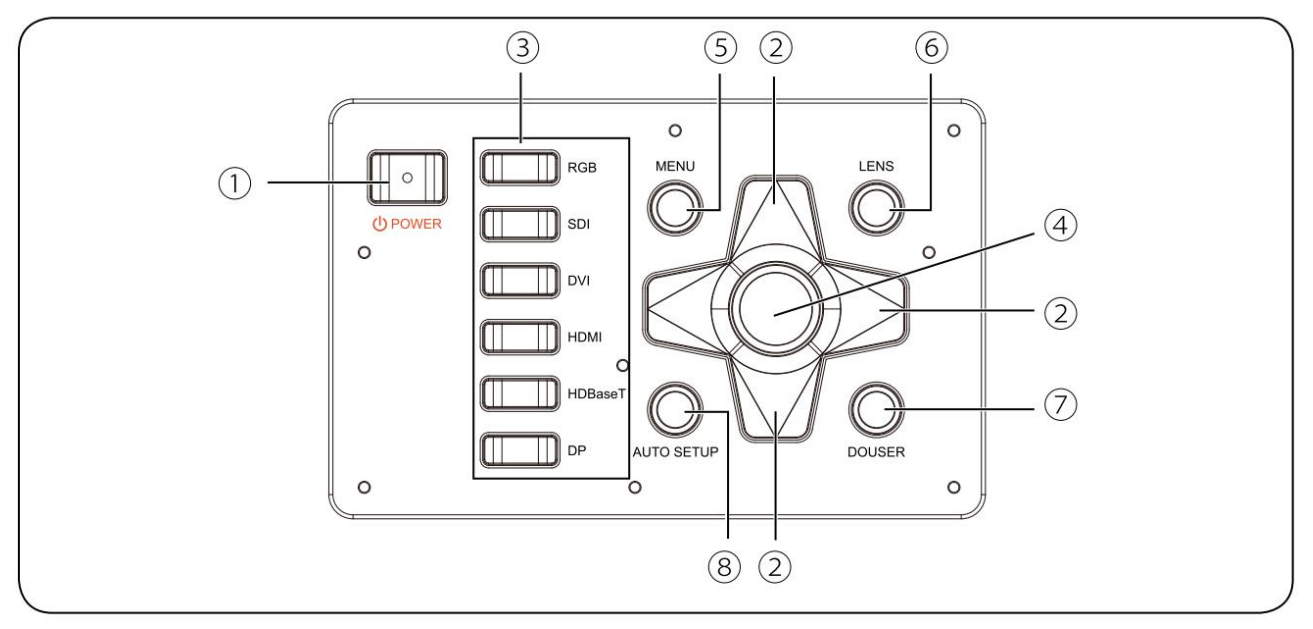

① Кнопка Power (включение/выключение)

Нажмите кнопку питания, чтобы включить проектор. Во включенном состоянии дважды нажмите кнопку питания, чтобы выключить проектор.

② Кнопки со стрелками

Прокрутка меню вверх и вниз; выбор слева или уменьшение значения, или выбор справа или увеличить значение.

③ Источник сигнала

RGB, SDI, DVI, HDMI, HDBaseT и DP сверху вниз.

Примечание: RGB1 и RGB2 включаются поочередно при нажатии кнопки RGB.

④ Кнопка OK

Нажмите для выбора или подтверждения текущего значения или элемента.

⑤ Кнопка Menu

Нажмите кнопку меню для отображения экранного меню. Нажмите кнопку меню еще раз, чтобы вернуться к предыдущему меню или выхода из экранного меню.

⑥ Кнопка Lens для настройки объектива

Нажмите для вызова/перехода в меню настройки объектива. Функции включают масштабирование, сдвиг и фокусировку.

⑦ Кнопка Douser

Когда на экране отображается изображение, нажмите ее, чтобы отключить отображение, и нажмите еще раз, чтобы включить его.

⑧ Кнопка Auto Setup

Нажмите для входа в режим автоматической настройки центрирования объектива.

### <span id="page-15-0"></span>**Схема воздушных потоков**

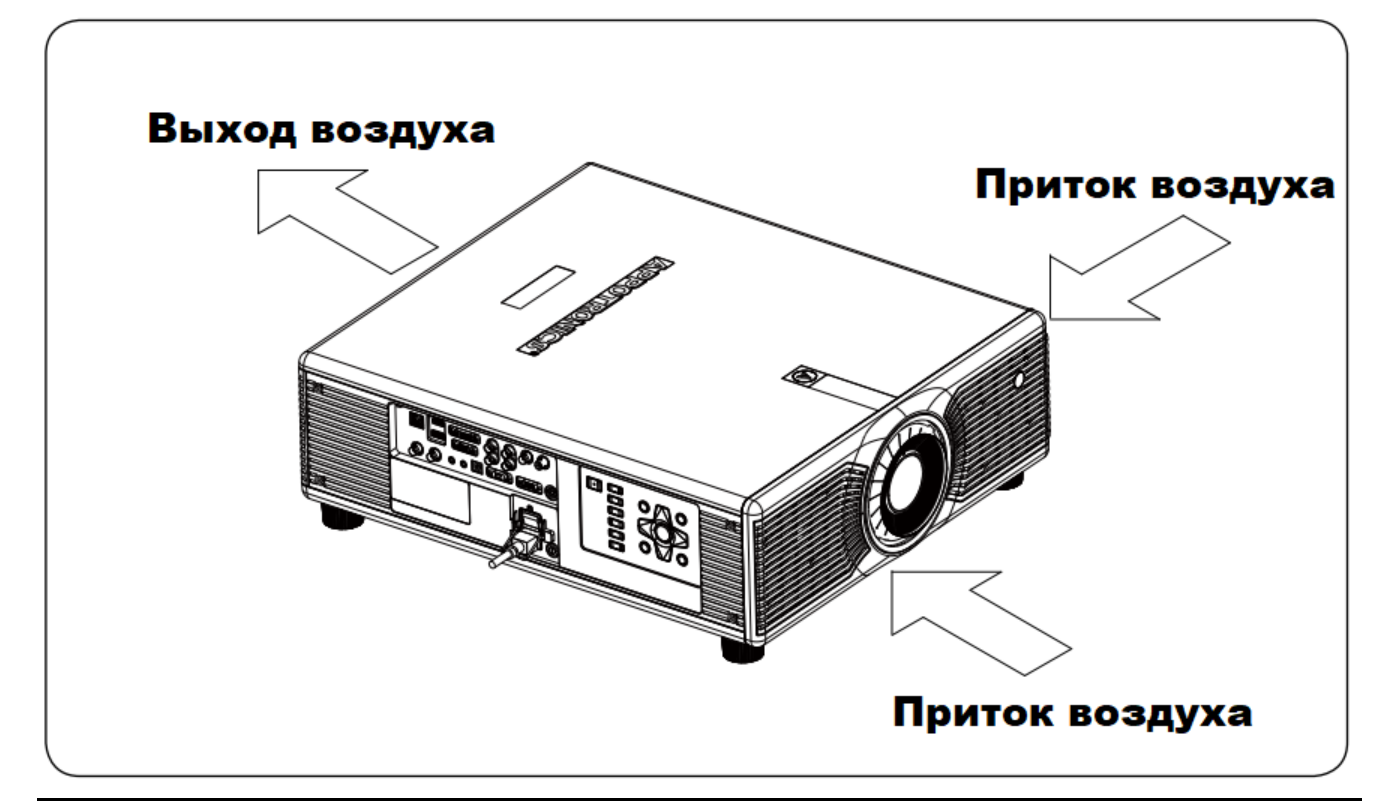

#### **ВАЖНО!**

Объем отводимого и выводимого проектором воздуха составляет 360CFM. Если необходимо установить вентилятор вокруг проектора, пожалуйста, установите вентилятор со стороны направления притока воздуха.

### <span id="page-16-0"></span>**Пульт дистанционного управления**

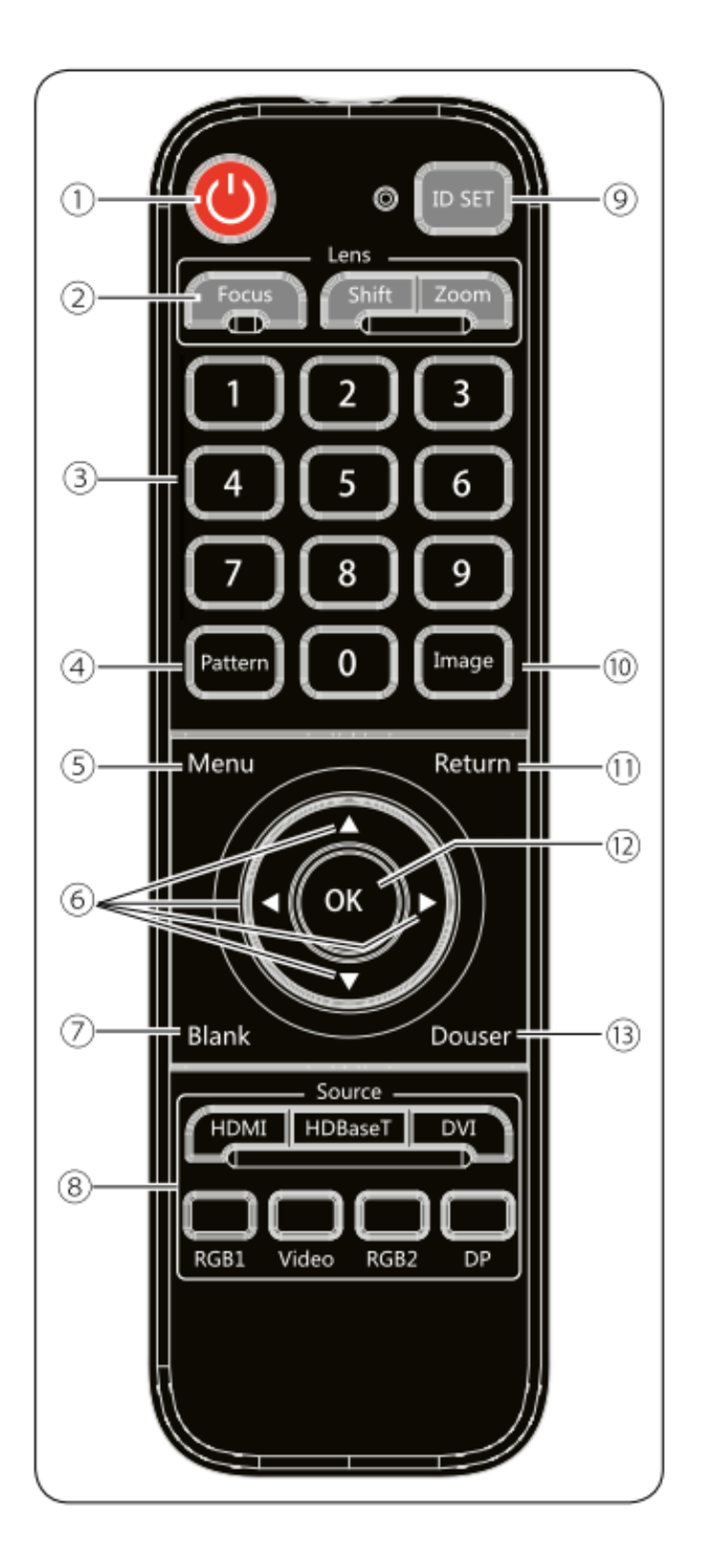

**1. ON** – В режиме ожидания при нажатии этой клавиши устройство включается; в режиме включения при нажатии этой клавиши на экране появляется запрос на отключение питания. Нажмите кнопку питания, чтобы выключить устройство.;

**2. LENS** - Нажмите соответствующую кнопку, чтобы войти в меню фокусировки, сдвига и зума объектива.

- Фокус: настройка параметров фокусировки объектива.

- Сдвиг: настройка параметров смещения объектива

- Zoom: настройка параметров размера проецируемого изображения.

\* Кнопки фокусировки и масштабирования недоступны для объективов с ручным управлением.

**3. 1/2/3/4/5/6/7/8/9/0** (цифровые клавиши) для следующих настроек:

- Ввод пароля.

- Ввода сетевых настроект.

**4. Pattern**- Отображает тестовые шаблоны.

**5. MENU** – Отображает и закрывает меню проектора.

**6. (Клавиши со стрелками)** – Когда отображается меню, нажимайте эти кнопки для выбора пунктов меню и настроек.

**7. Blank** – Переключает изображение в режим пустого экрана.

**8. Source** – Кнопки быстрого доступа к источнику входного сигнала:

- Соответствующая кнопка не работает для портов, которые не доступны в проекте.

**9. ID SET** - При сшивке нескольких каналов установите ID номер каждого проектора и соответствующего пульта ДУ.

**10. Image** – Нажмите для переключения режимов изображения между стандартными: DICOM, картинка, кино, яркий, REC709, видео и пользовательский.

**11. Return** – Нажмите эту кнопку для завершения используемой в данный момент настройки.

- Нажмите эту кнопку для перехода к предыдущему меню.

**12. OK** – Нажмите эту кнопку для принятия и ввода текущего выбора и перехода на следующий уровень, пока отображается меню на экране.

**13. Douser** – включение/выключения OSD (отображение меню на экране)

- Рабочий угол пульта дистанционного управления находится в пределах ±30°.

- Кнопка Video соответствует SDI-входу проектора.

### <span id="page-18-0"></span>**Замена батареек пульта дистанционного управления**

- Чтобы открыть крышку батарейного отсека, поверните пульт дистанционного управления задней стороной вверх, и потяните крышку батарейного отсека, как показано стрелкой на рисунке, чтобы снять крышку батарейного отсека.
- Извлеките старую батарейку (при необходимости) и установите две новые щелочные сухие батарейки типа ААА в нижнюю часть батарейного отсека в соответствии с полярностью.
- Анод батареи должен быть направлен в сторону (+), а катод в направлении (-).
- Установите крышку батарейного отсека на место, как показано на рисунке стрелкой.

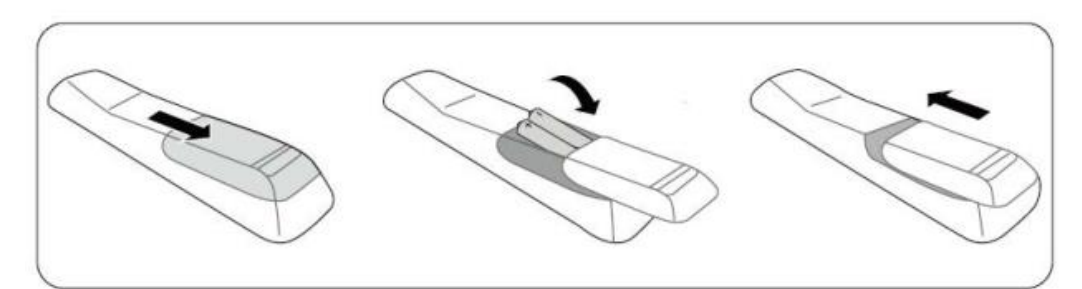

- Убедитесь в том, что при установке батареи соблюдена полярность.
- Не бросайте батарейку в огонь, так как может возникнуть опасность взрыва.
- Если пульт дистанционного управления не используется в течение длительного времени, извлеките батарею, чтобы избежать утечки и повреждения пульта дистанционного управления.
- Жидкость, содержащаяся в батарее, вредна для кожи. Не допускайте прямого контакта рук с жидкостью. При установке новой батареи тщательно удалите вытекшую жидкость.
- В большинстве случаев достаточно направить пульт дистанционного управления на экран. Инфракрасные сигналы будут отражаться от экрана и приниматься инфракрасным датчиком проектора. Однако в некоторых обстоятельствах проектор может не принимать сигналы от пульта дистанционного управления под воздействием внешних факторов. В этом случае направьте пульт дистанционного управления на проектор и повторите попытку.
- Если радиус эффективного приема сигнала от пульта дистанционного управления мал или пульт не работает, замените батарею.
- Если инфракрасный приемник находится под воздействием флуоресцентного или сильного солнечного света, пульт ДУ может работать некорректно.
- Обратитесь к требованиям местных органов власти по обращению с отработанными батареями. Неправильное обращение с отработанными батареями может нанести вред окружающей среде.

### <span id="page-19-1"></span><span id="page-19-0"></span>**Установка объектива**

- Перед заменой объектива выключите проектор и отсоедините кабель питания из розетки.
- Перед заменой объектива отрегулируйте его положение по центру. Если объектив расположен не по центру, замена может оказаться неудачной.
- Проектор и объектив являются прецизионными деталями. Не трясите их и не применяйте грубую силу.
- При замене объектива не прикасайтесь к его поверхности.
- Не оставляйте на поверхности объектива пыль или жир, не царапайте поверхность объектива.
- Не заменяйте объектив в пыльном помещении. Попадание пыли внутрь проектора приведет к ухудшению качества изображения.
- Не разделяйте объектив и проектор на длительное время. Попадание пыли внутрь проектора приведет к ухудшению качества изображения
- Не прикасайтесь к сигнальному контакту объектива. Если пыль прилипает к объективу, это может привести к нарушению контакта.
- Не транспортируйте проектор с дополнительным объективом. В противном случае проектор может быть поврежден.

Разместите конструкцию объектива, чтобы зафиксировать его.

- Поворачивайте объектив по часовой стрелке до тех пор, пока не услышите звук "щелчок".
- На этом объектив установлен.

### <span id="page-19-2"></span>**Извлечение объектива**

- Перед извлечением объектива отрегулируйте его по центру.
- Как показано на рисунке, нажмите кнопку фиксации объектива на верхней крышке и поверните объектив против часовой стрелки примерно на 30°.
- Удерживая объектив, переместите его вперед, чтобы извлечь.

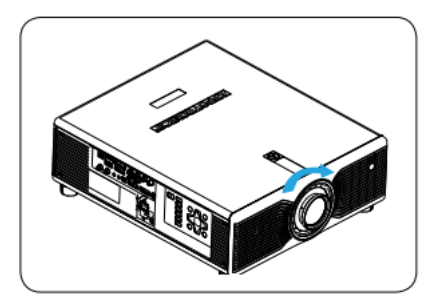

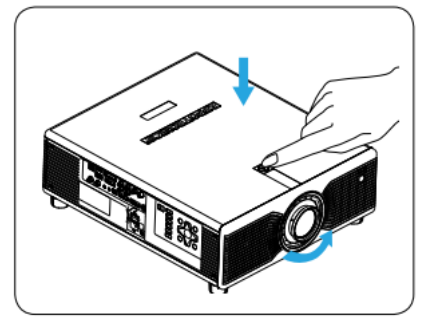

### <span id="page-20-0"></span>**Подключение устройств**

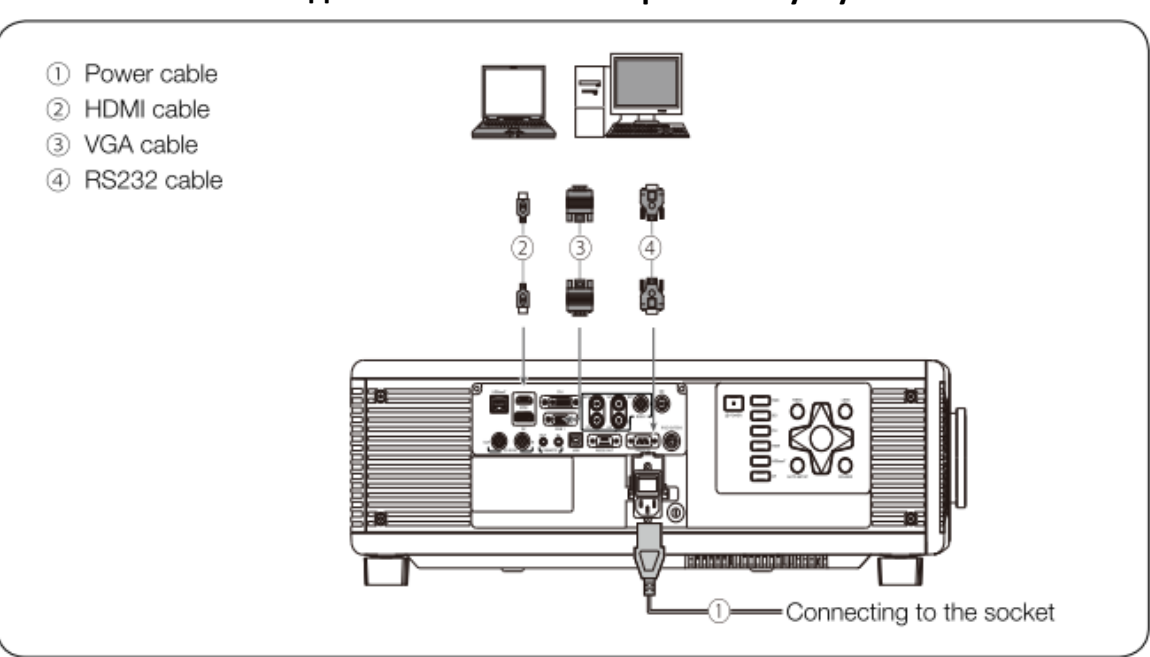

#### **Подключение видео устройств**

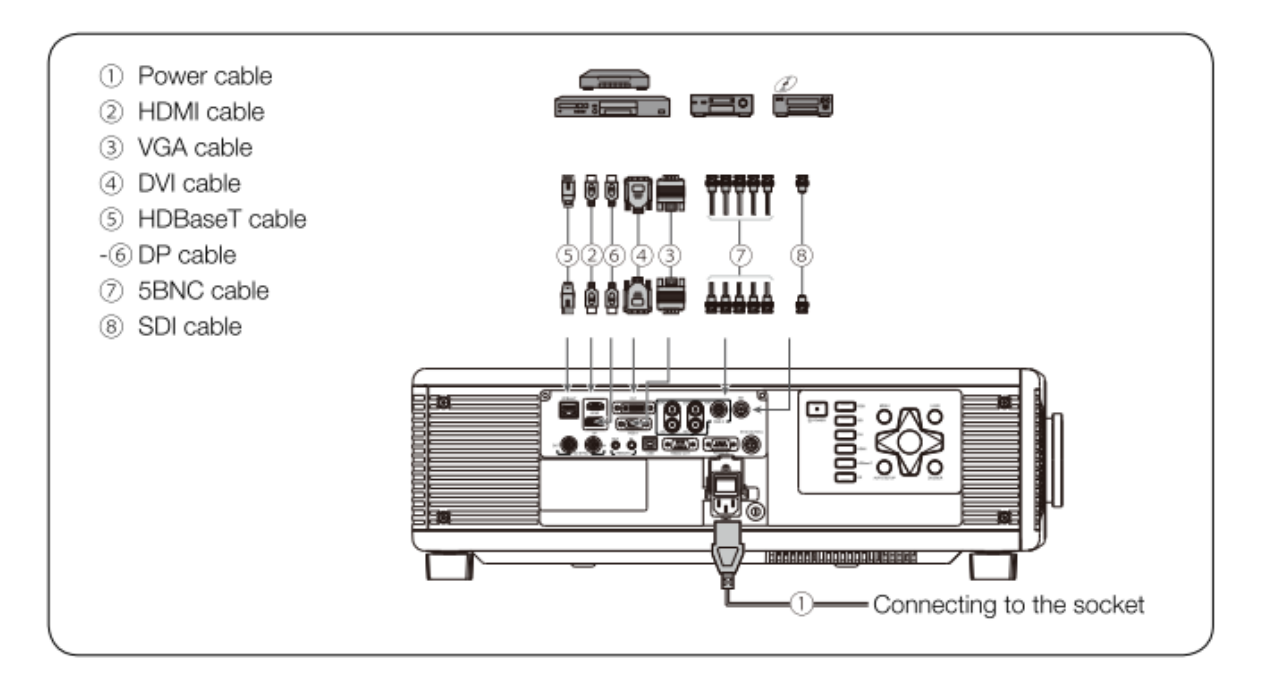

#### **Подключение компьютера или ноутбука**

### <span id="page-21-0"></span>**Включение проектора**

- Убедитесь, что кабель питания и сигнальный кабель надежно подключены. Включите выключатель питания и подождите пока светодиодный индикатор состояния не загорится красным цветом.
- Для запуска проектора нажмите кнопку питания на пульте ДУ или панели управления. Светодиодный индикатор состояния горит зеленым, а на экране отображается сообщение "Нет сигнала".
- Включите источник сигнала. Выберите источник сигнала (HDMI, HDBaseT, DVI, RGB1, Video, RGB2 или DP) с помощью пульта дистанционного управления или кнопки на панели управления. Проектор обнаружит источник входного сигнала и выведет изображение на экран.

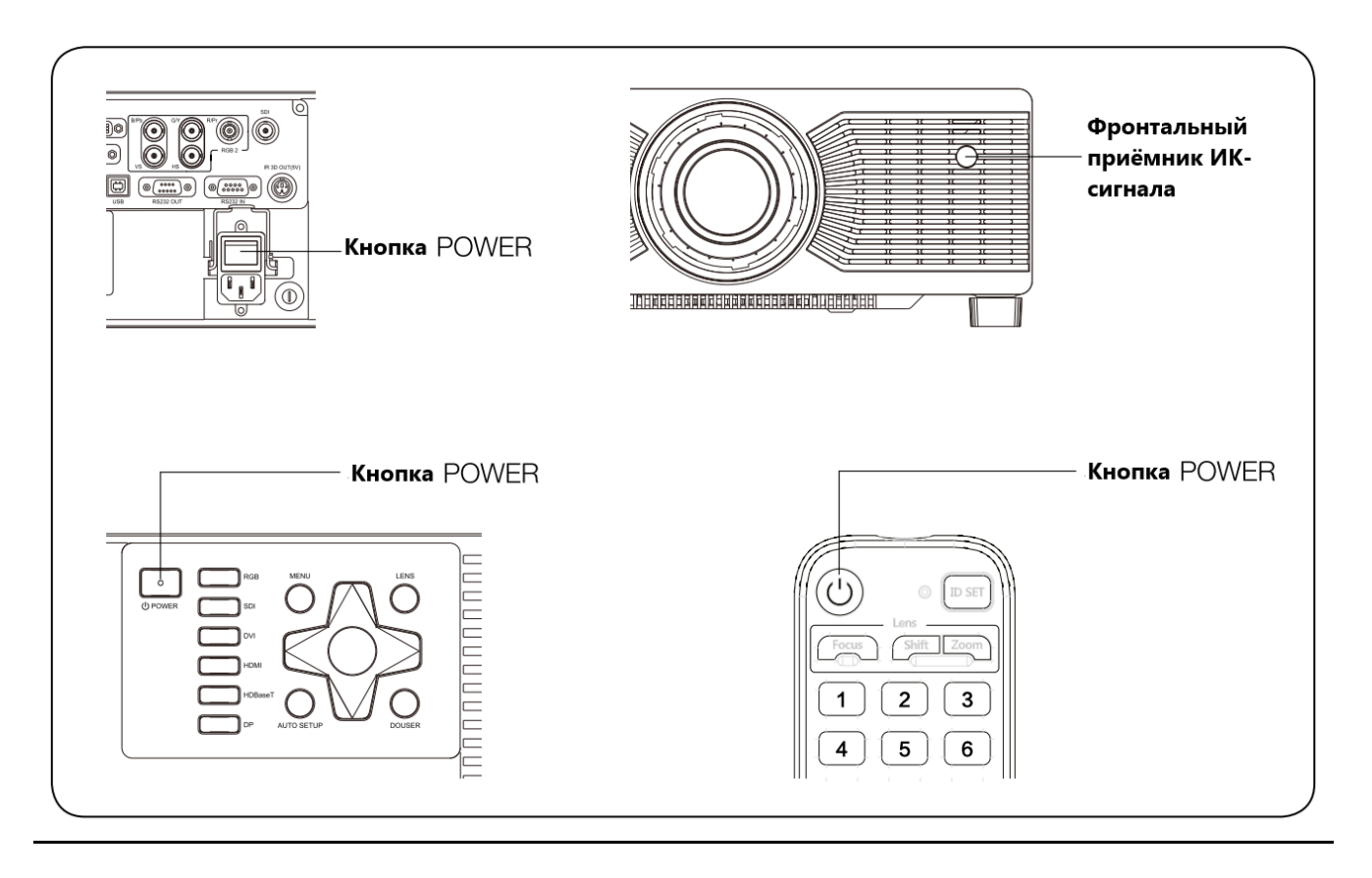

#### **Выключение проектора.**

 Для выключения проектора нажмите кнопку питания на пульте ДУ или панели управления.

#### **Внимание**

Не включайте проектор сразу после перехода в режим ожидания.

### <span id="page-22-0"></span>**Настройка проецируемого изображения**

 Чтобы определить место размещения проектора, учитывайте размер и формат экрана, расположение розетки питания и расстояние между проектором и другими устройствами.

Ниже приведены общие принципы:

- Разместите проектор на подходящей поверхности и соблюдайте правильный угол наклона по отношению к экрану.
- Расположите проектор на идеальном расстоянии от экрана.
- Расстояние от объектива проектора до экрана, настройки масштабирования и формат видеосигнала определяют размер проецируемого изображения.
- Диапазон смещения (сдвига) изображения для данного проектора см. в следующей таблице:

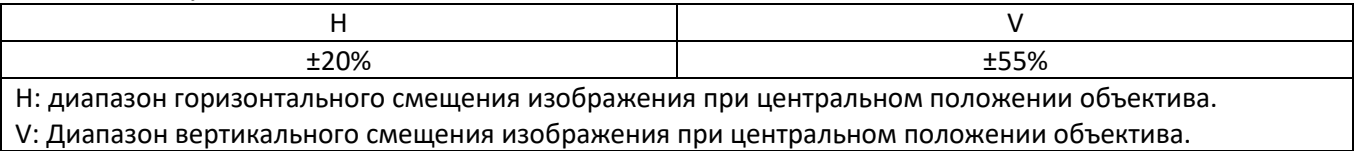

Приведенные в таблице значения являются приблизительными и могут незначительно отличаться от фактических. Применяются фактические значения.

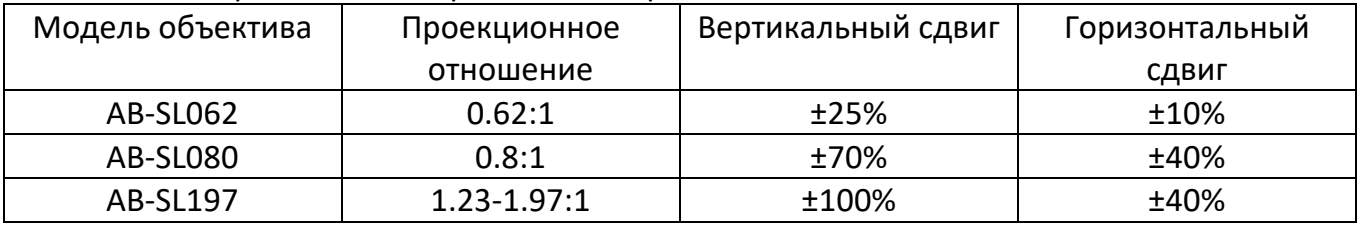

Схема вертикального смещения при центральном положении объектива В приведенной выше таблице описаны диапазоны вертикального смещения объектива в различных моделях.

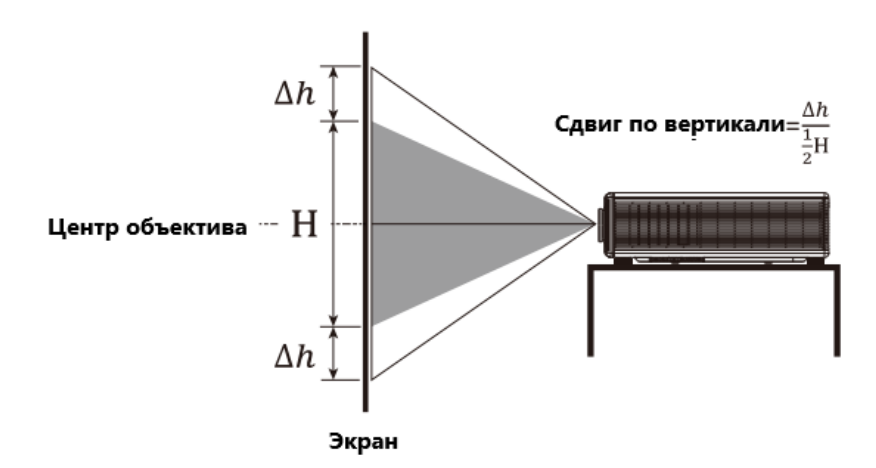

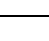

23

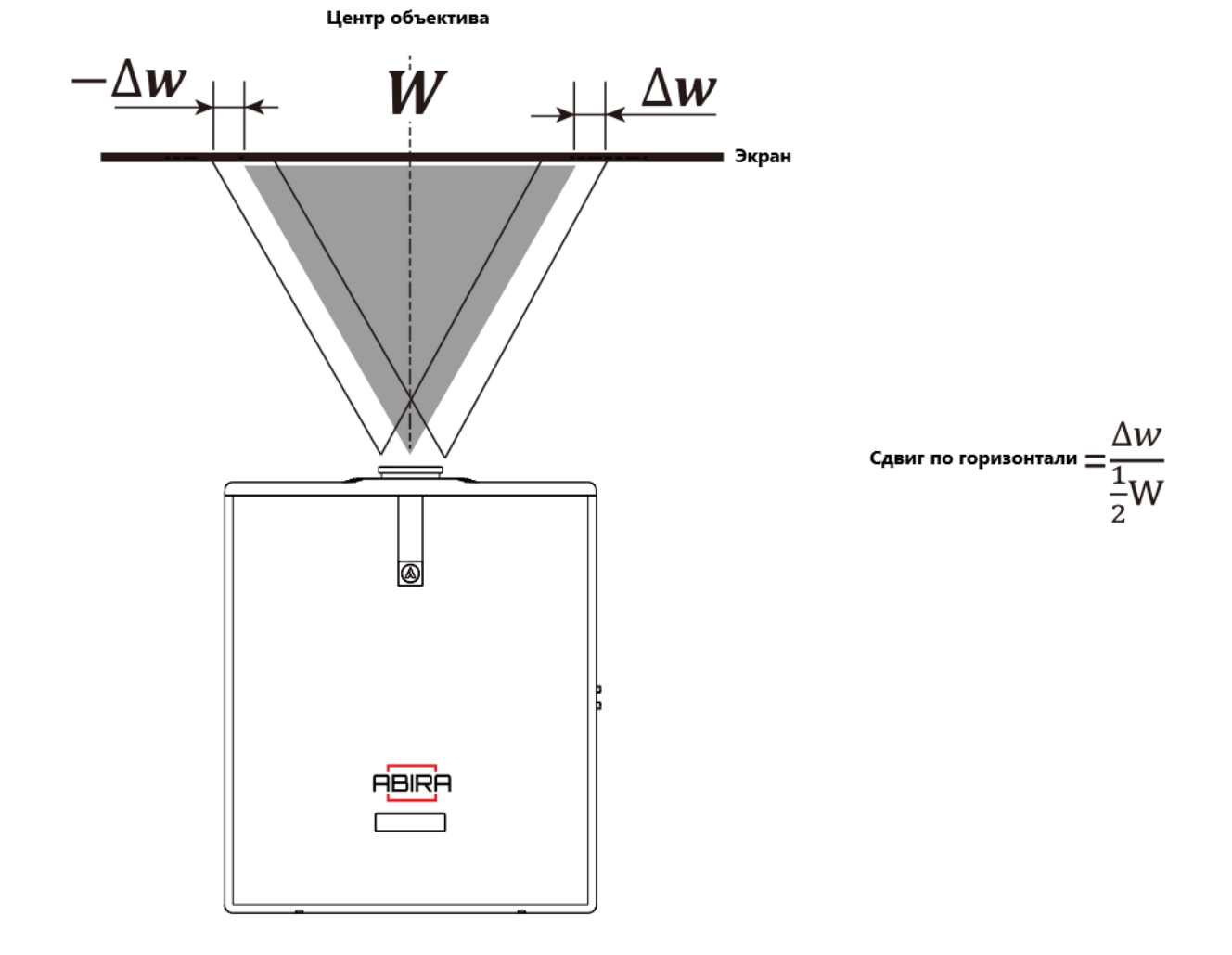

### Схема горизонтального смещения при центральном положении объектива

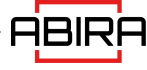

### <span id="page-24-0"></span>**Установка на потолке**

Убедитесь, что винты, которыми крепится монтажный кронштейн, соответствуют следующим характеристикам:

Тип винта: Рекомендуется использовать винты M8\*16.

Монтажный размер: см. рисунок ниже.

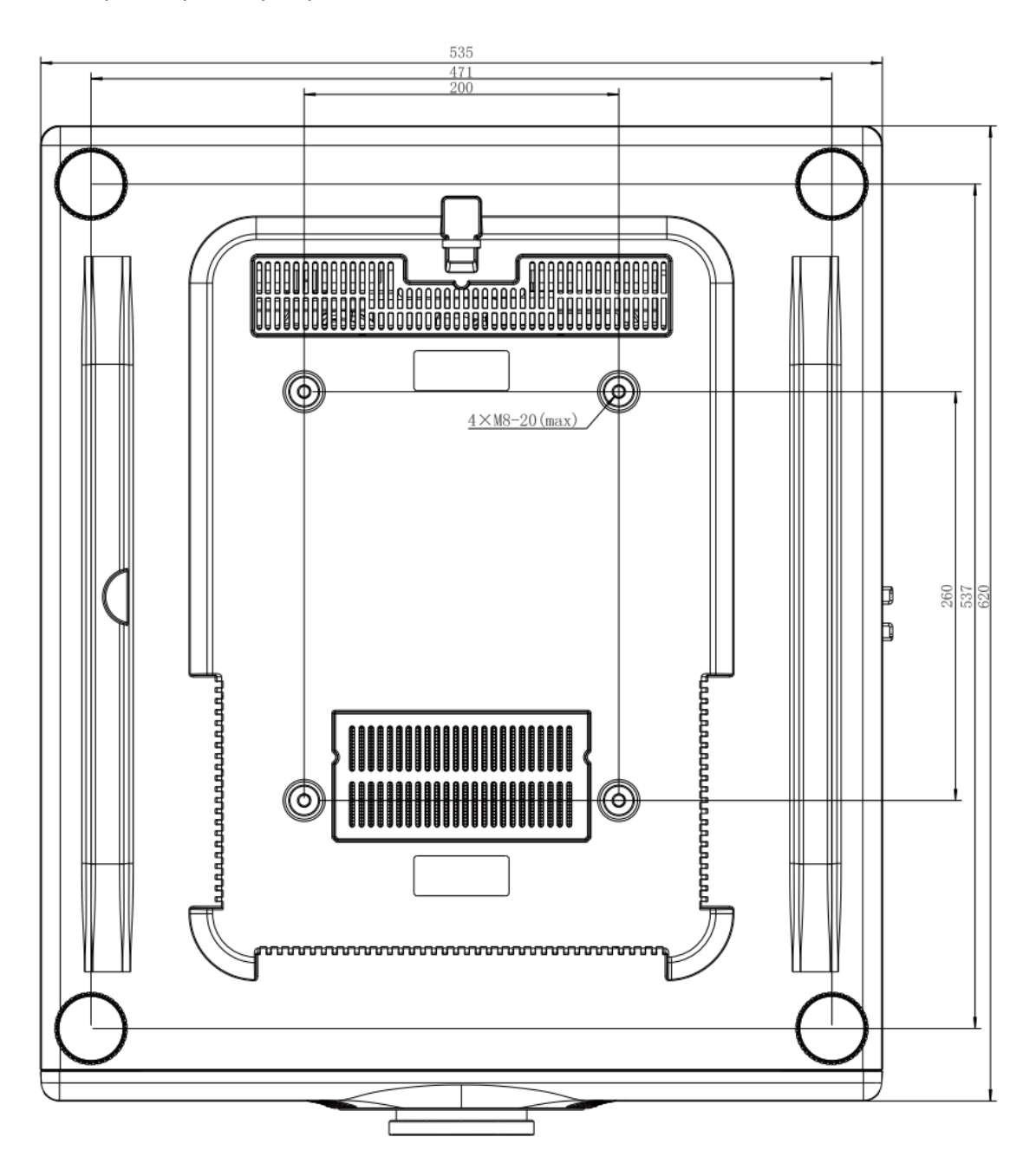

#### **ВНИМАНИЕ!**

Если проектор поврежден в результате неправильной установки, гарантия становится недействительной.

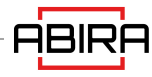

<span id="page-25-0"></span>Подменю: **Image**, **Graph, Project, Settings и Advance**. Вы можете перемещать курсор между этими пунктами.

### <span id="page-25-1"></span>**IMAGE - Изображение**

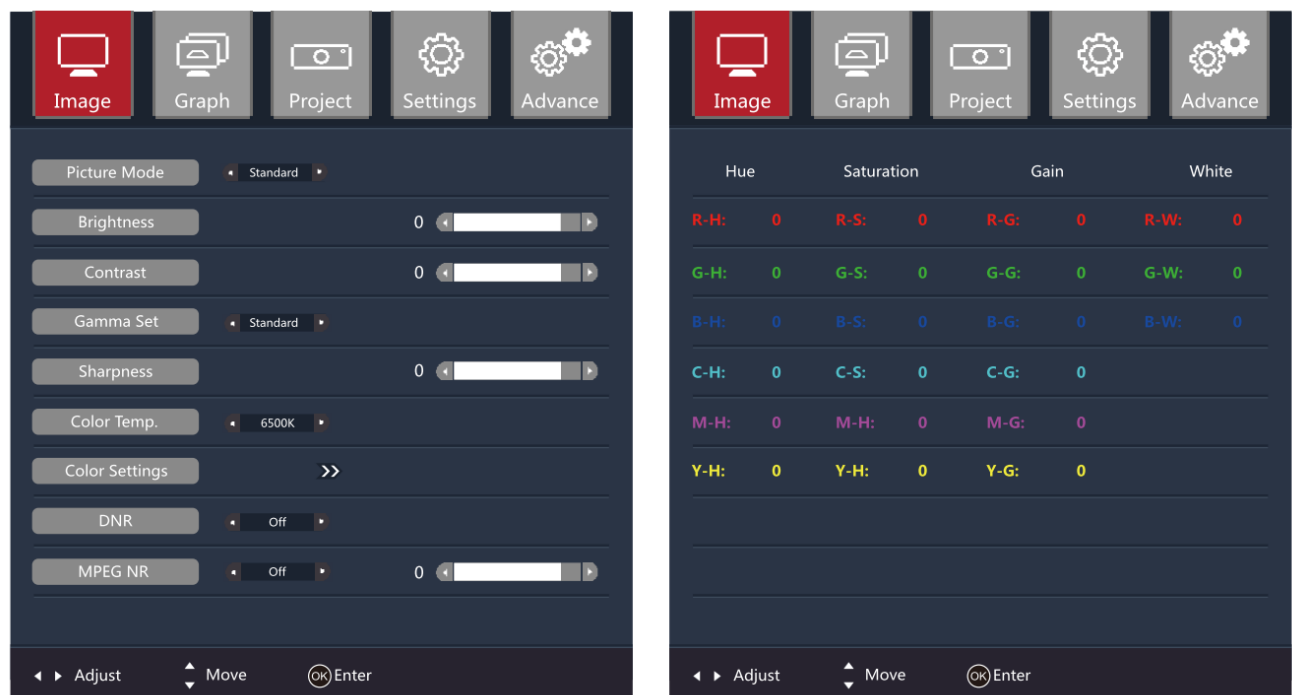

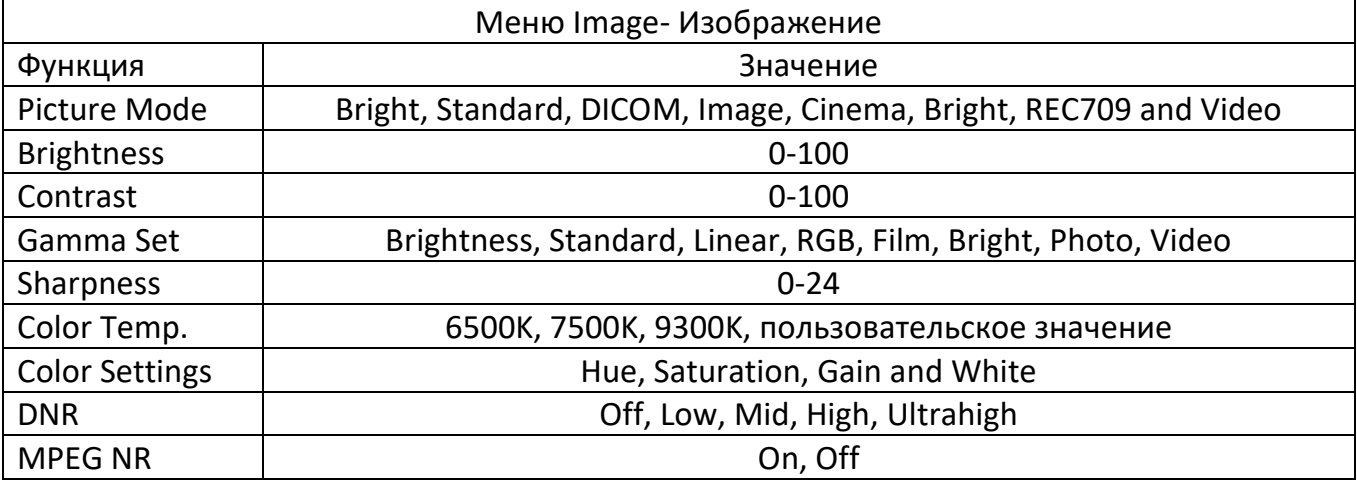

#### **Внимание!**

Режим изображения связан с функциями Gamma Set, Color Settings, Bri.Color.

### <span id="page-26-0"></span>**GRAPH – Формат изображение**

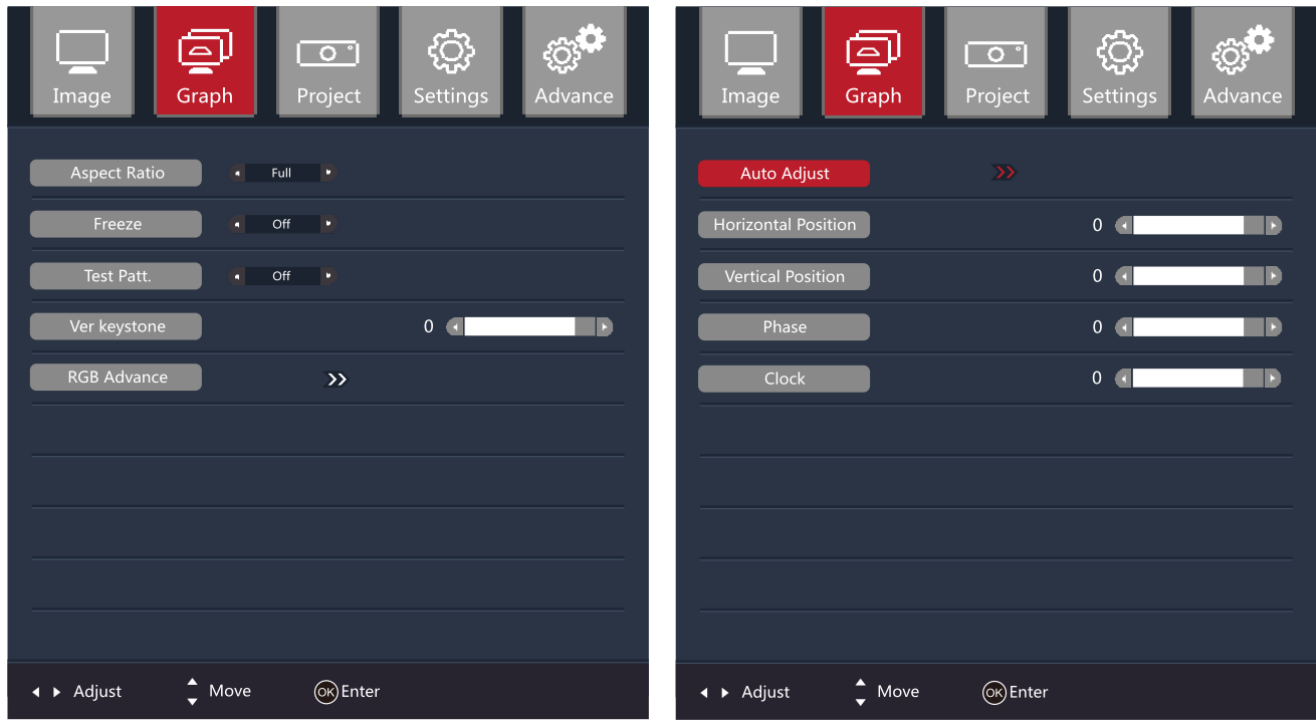

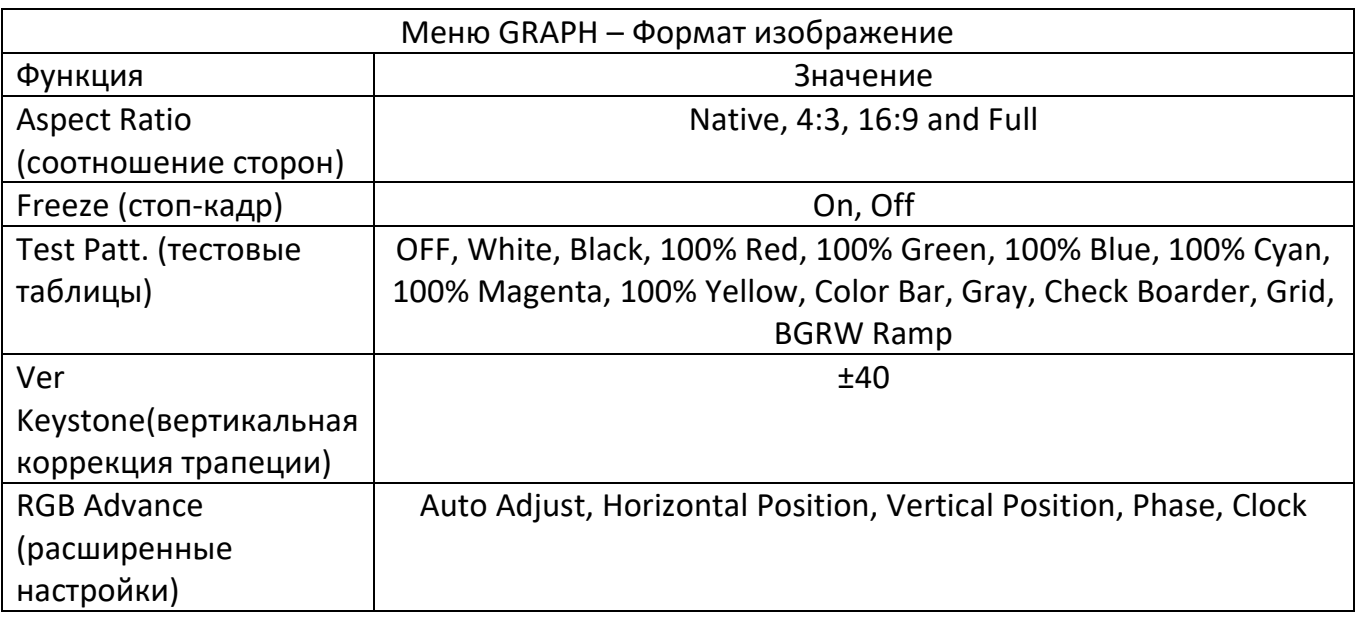

Значение "Native" установит режим в соответствии с соотношением сторон входного сигнала.

Для перехода к расширенным настройкам RGB нажмите - ">>".

### <span id="page-27-0"></span>**PROJECT – Установки проекции**

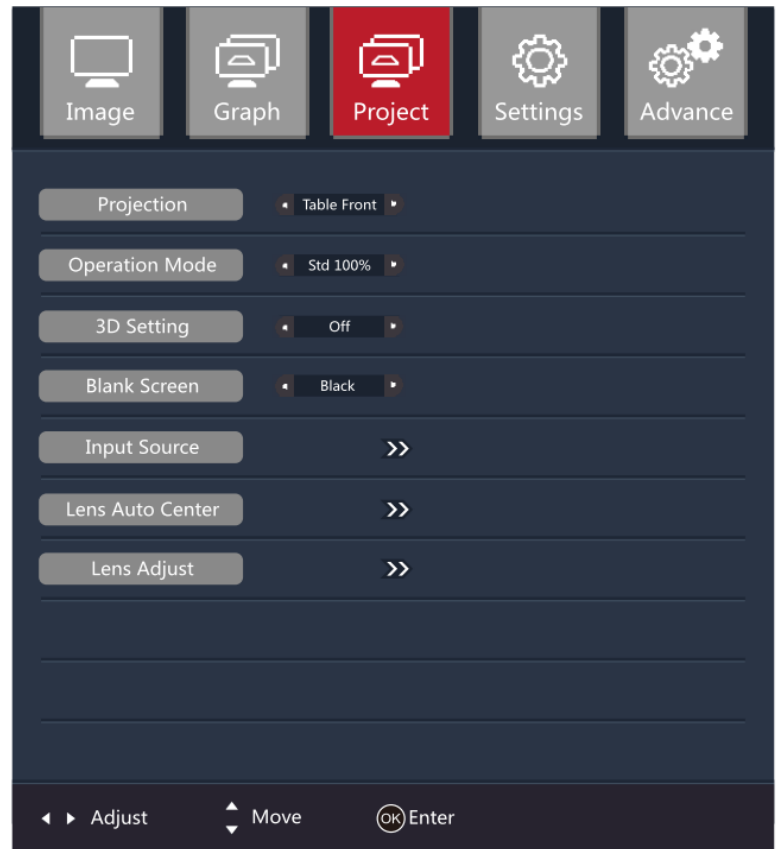

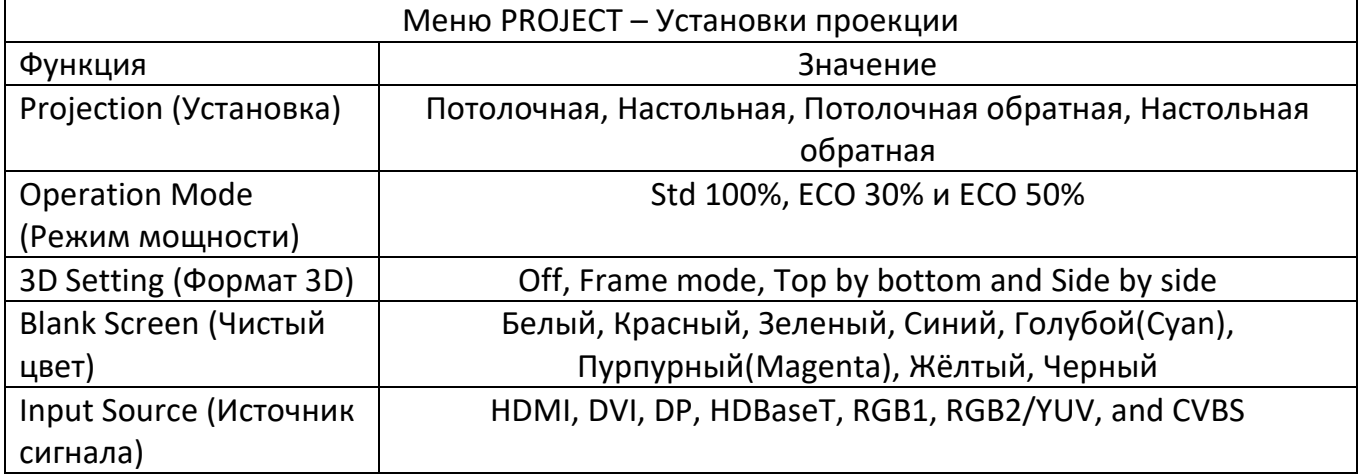

### <span id="page-28-0"></span>**3D Settings – Настройки 3D**

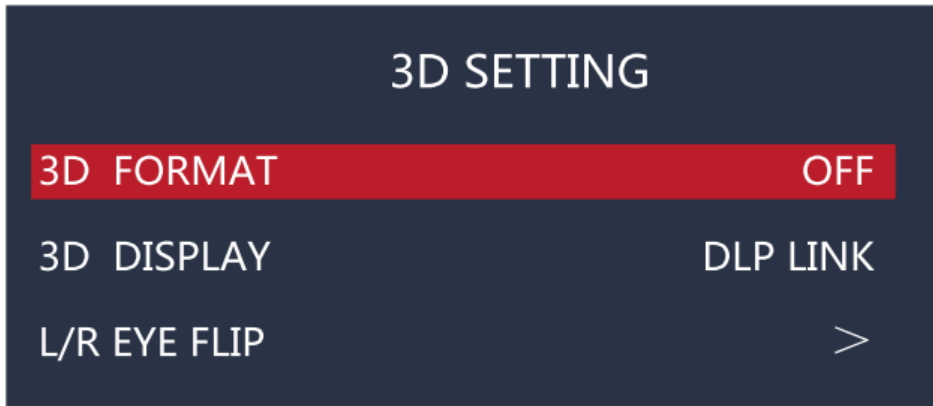

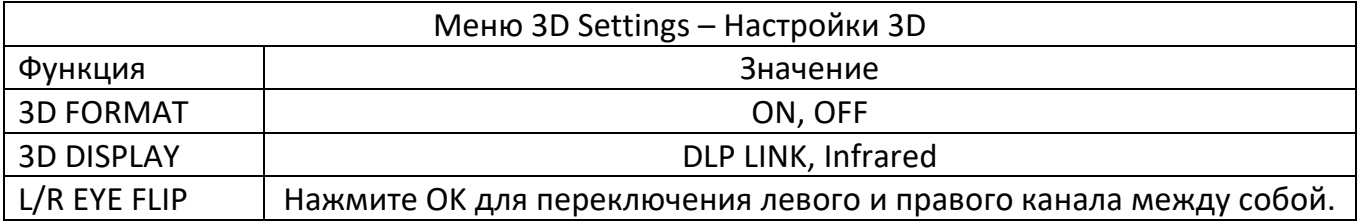

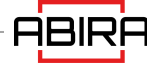

### <span id="page-29-0"></span>**SETTINGS – Настройки**

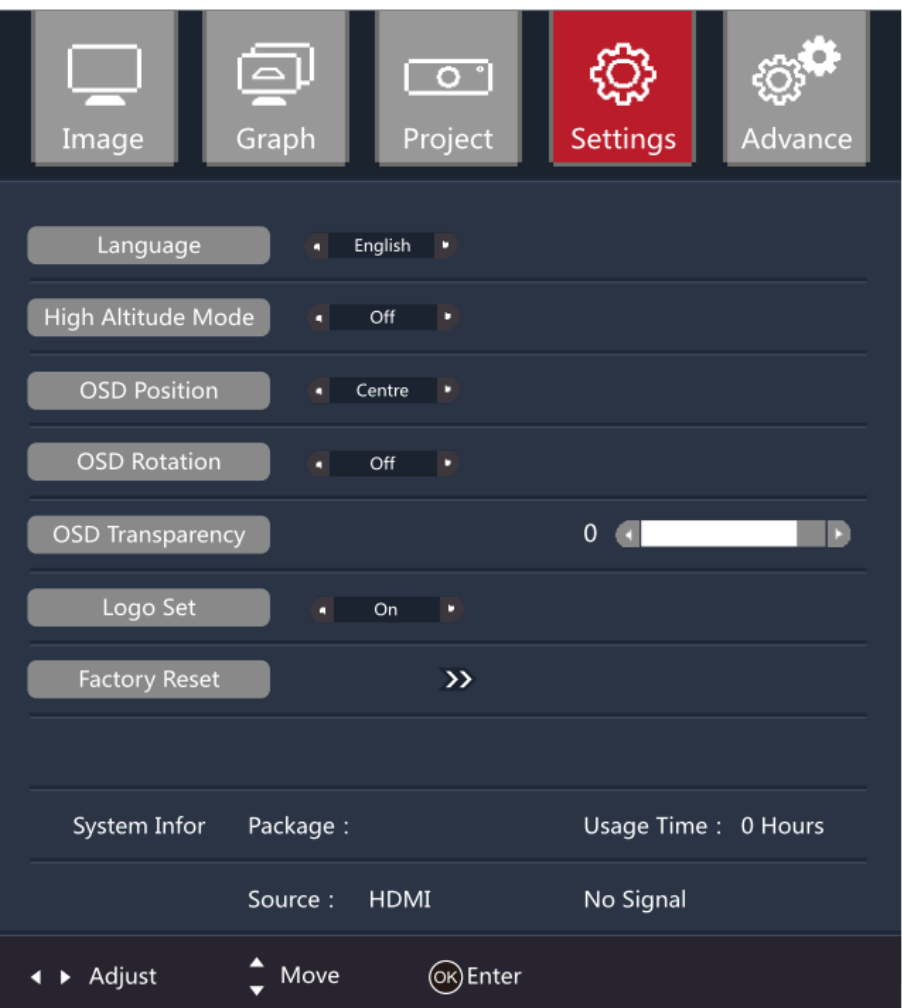

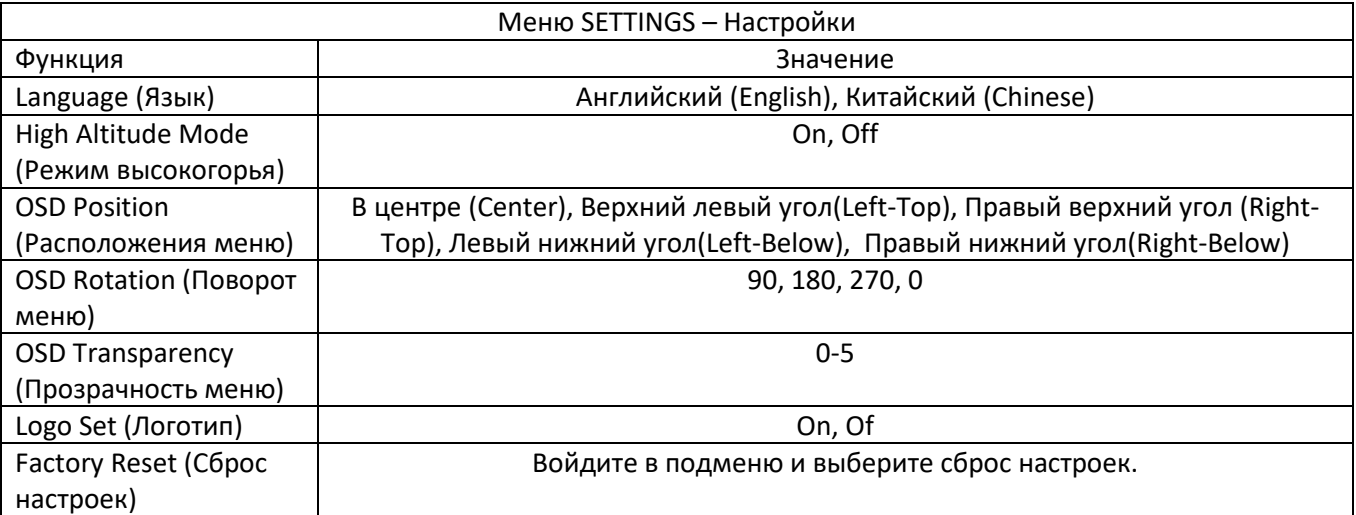

**ABIRF** 

### <span id="page-30-0"></span>**ADVANCE-Расширенные настройки**

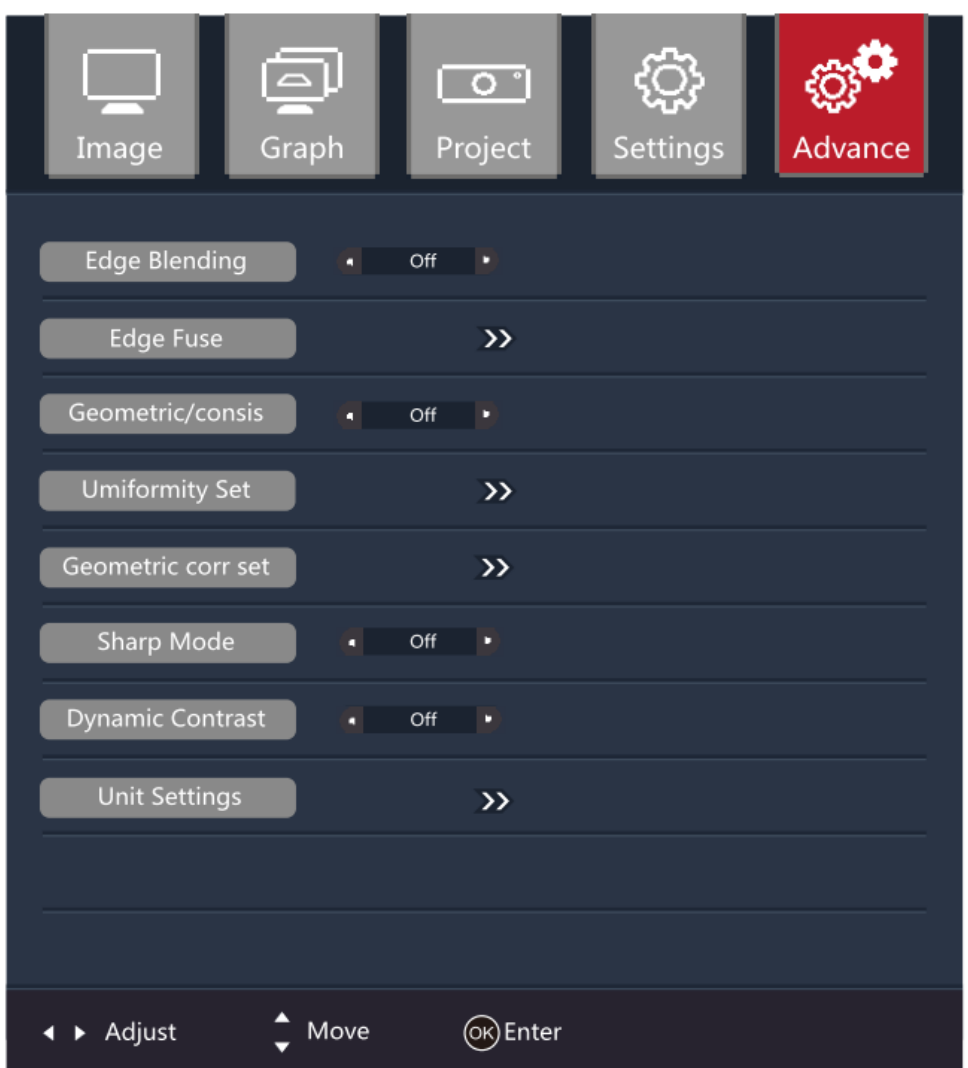

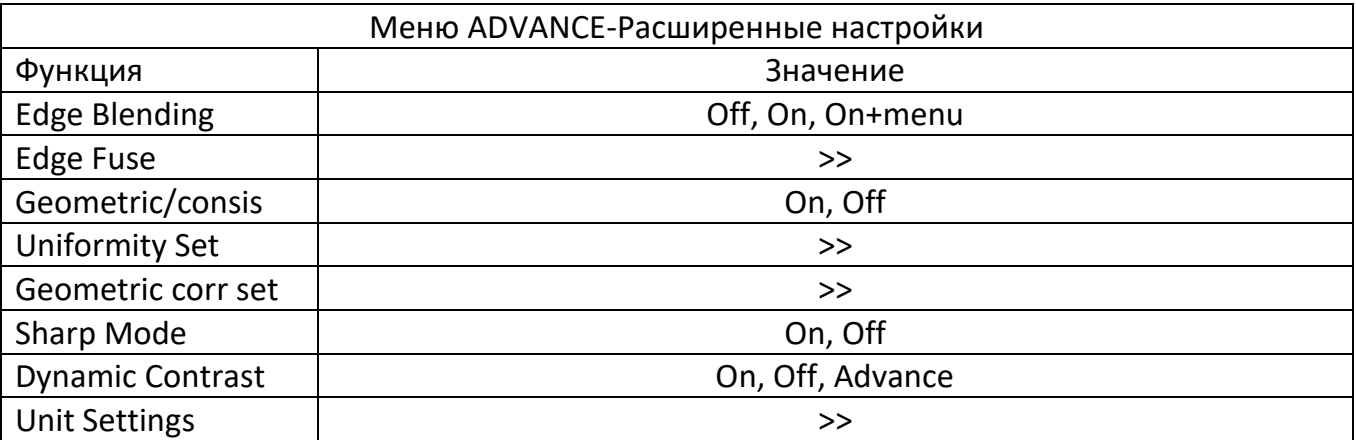

### <span id="page-31-0"></span>**Меню UNIT SPILT**

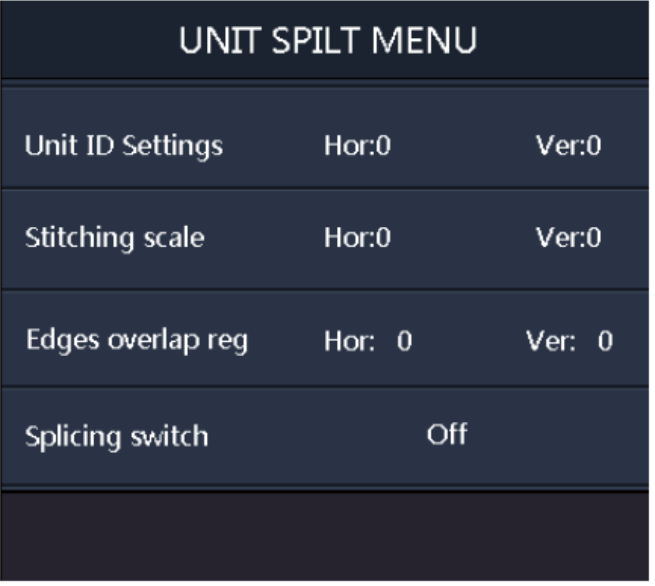

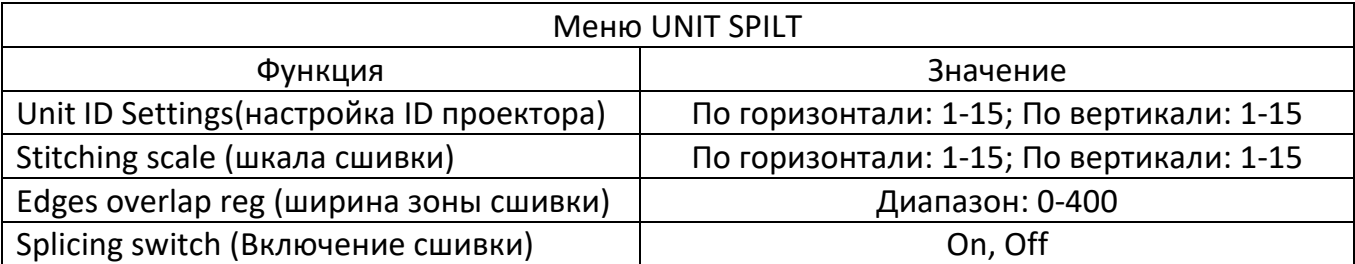

### <span id="page-31-1"></span>**IR ID SETTINGS**

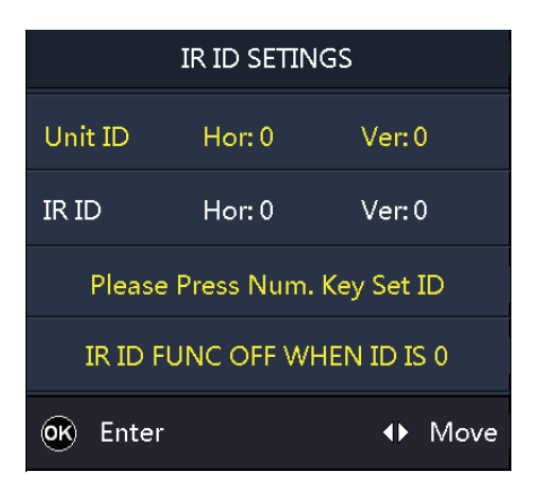

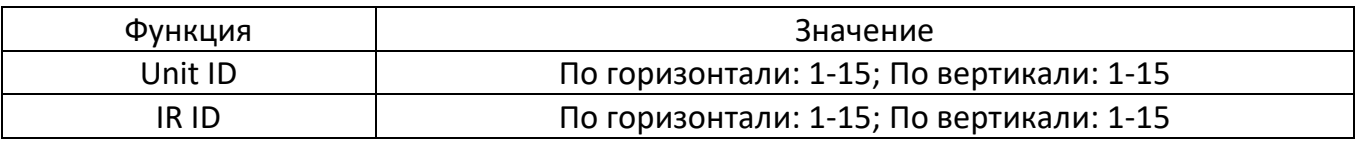

На дополнительном экране выберите ID пульта ДУ, чтобы войти в меню второго уровня, как показано на рисунке выше.

### <span id="page-32-0"></span>**Регулировка положения объектива**

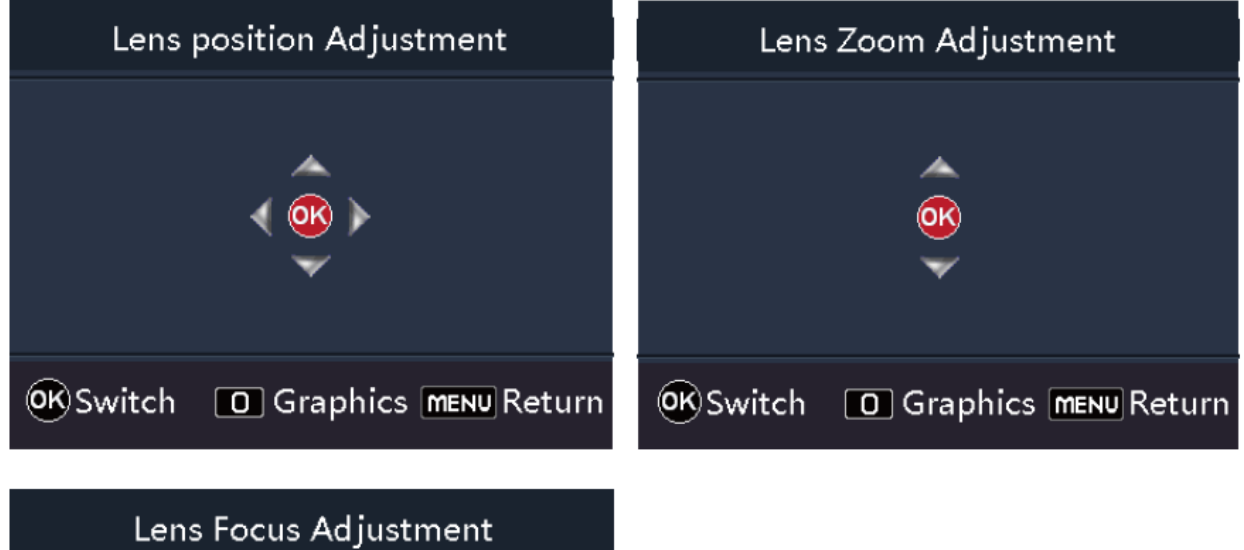

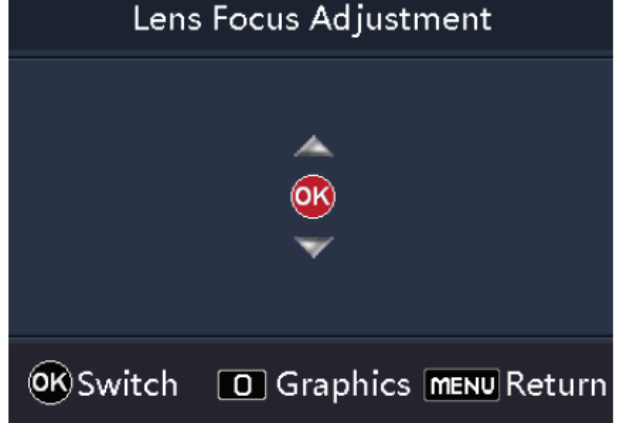

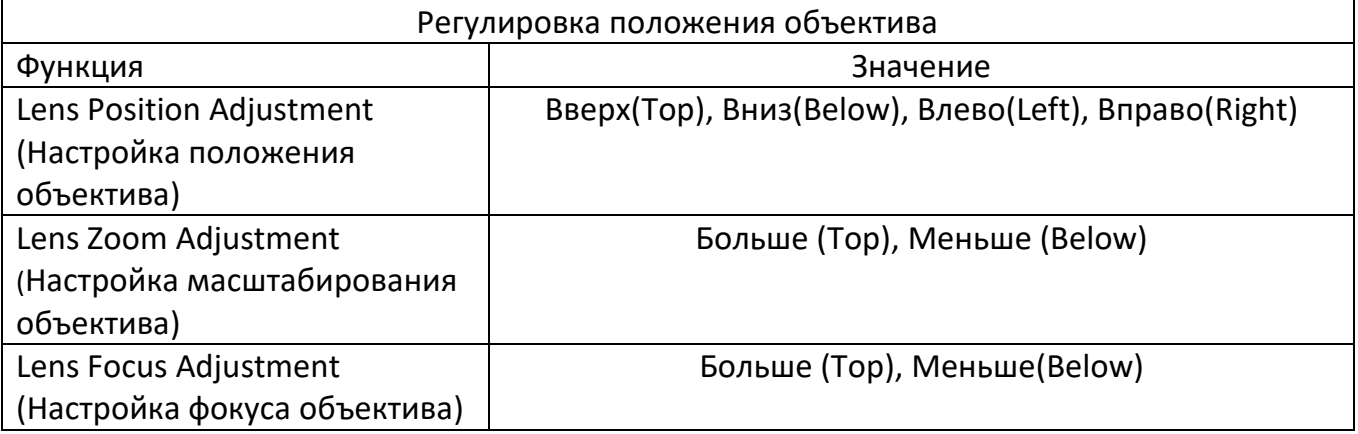

На экране проектора выберите пункт Настройка объектива, чтобы войти в меню второго уровня, как показано на рисунке выше.

### <span id="page-33-0"></span>**Consistency Adjustment – Корректировка однородности**

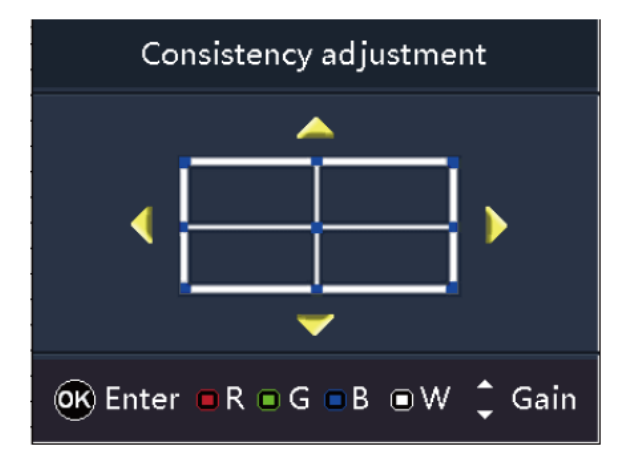

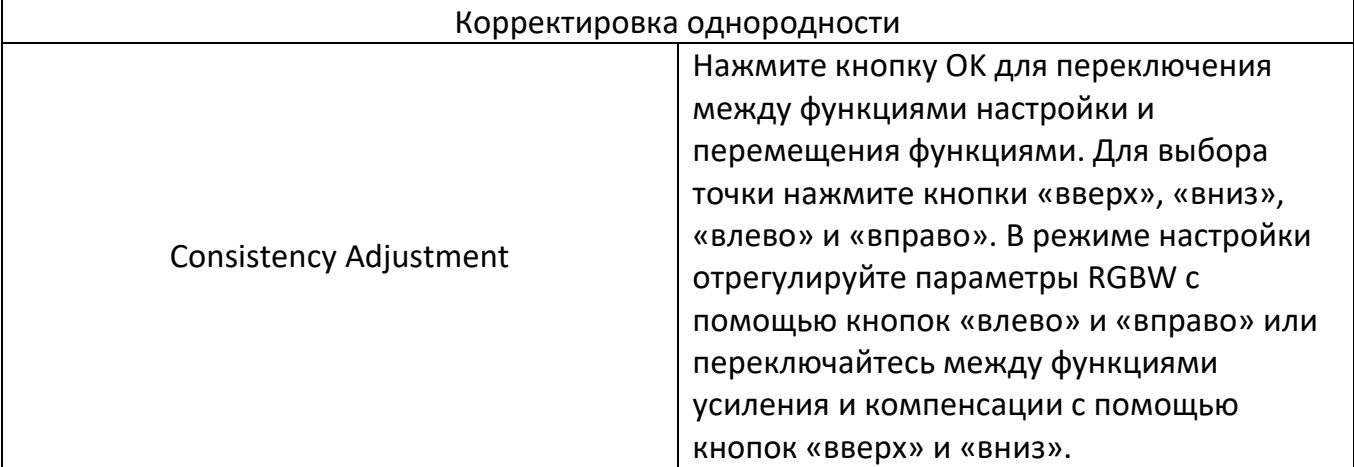

### <span id="page-33-1"></span>**Geometric Correction– Корректировка геометрии**

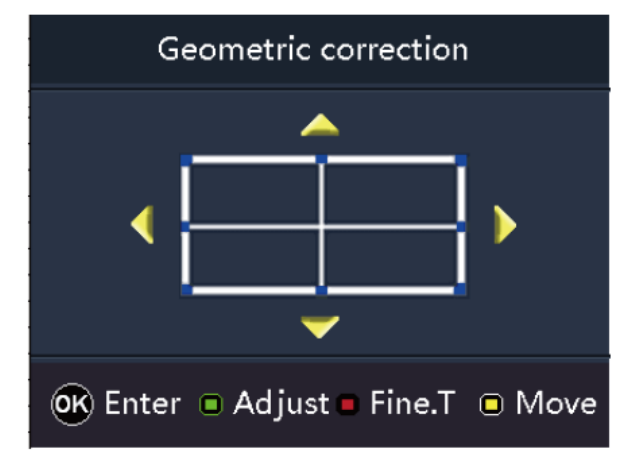

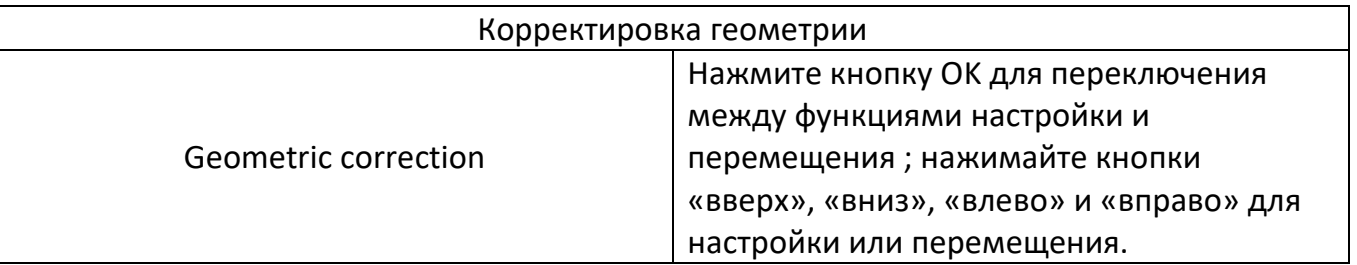

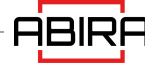

### <span id="page-34-0"></span>**Edge Blending Adjustment - Настройка сшивки изображений**

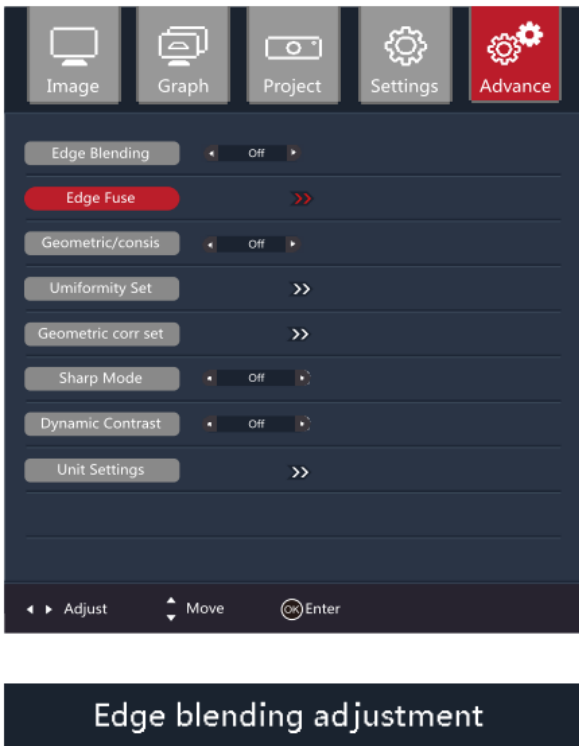

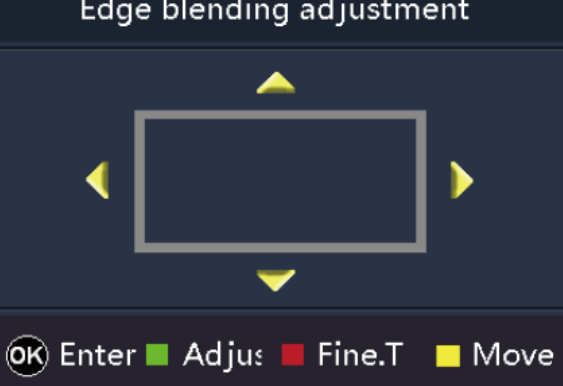

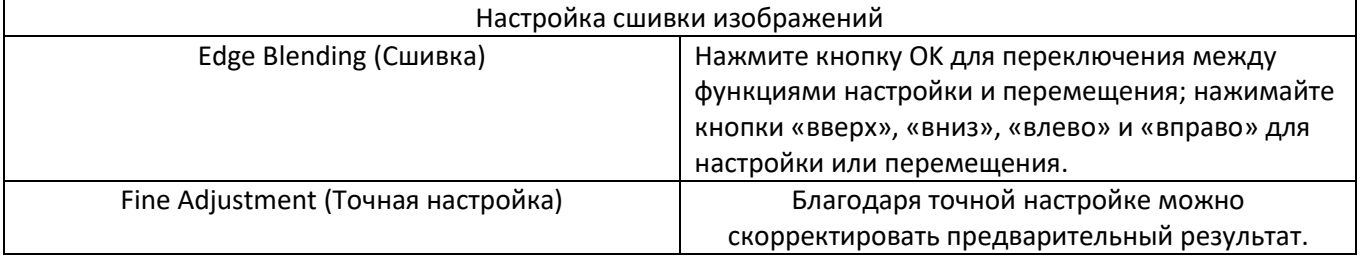

#### **ВАЖНО!**

На экране Меню Advance выберите пункт Edge Blending, чтобы войти в меню второго уровня и включить функцию сшивки. В соответствии с расположением устройства установите размер зоны сшивки изображений, чтобы эта зона и отображаемая область перекрытия были одинаковыми, чтобы весь экран был единым целым.

# <span id="page-35-0"></span>**Поиск и устранение неисправностей**

#### **Проектор не включается.**

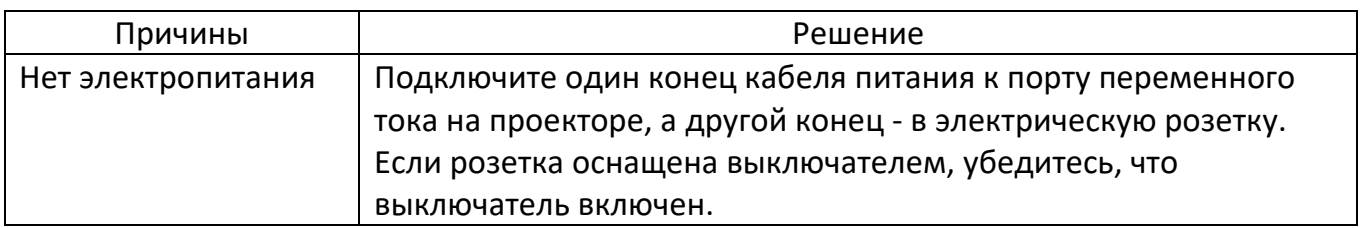

#### **Нет изображения.**

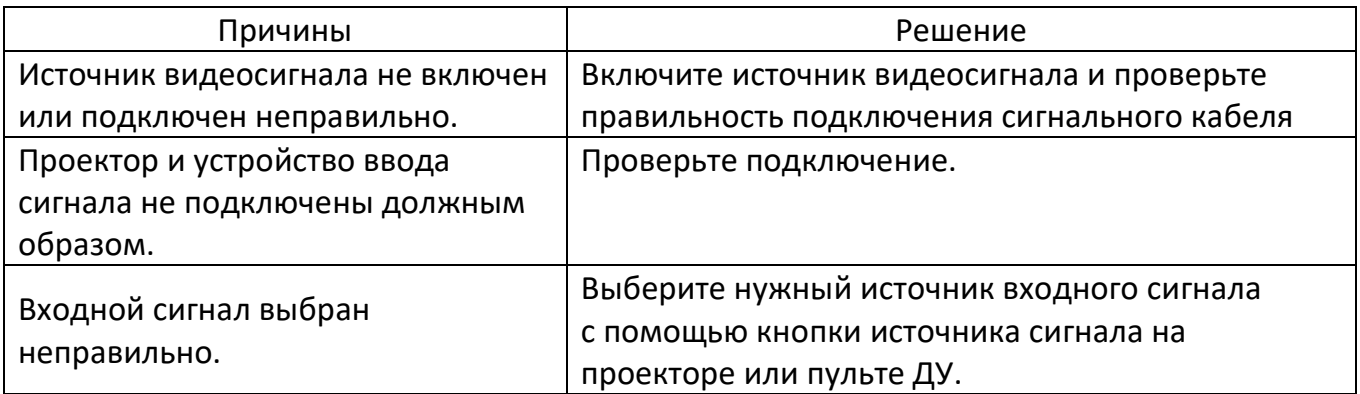

### **Размытое изображение**

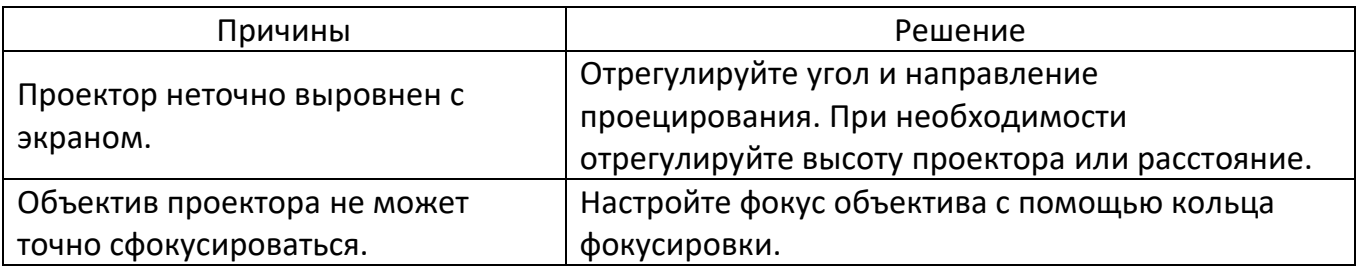

#### **Отказ пульта дистанционного управления**

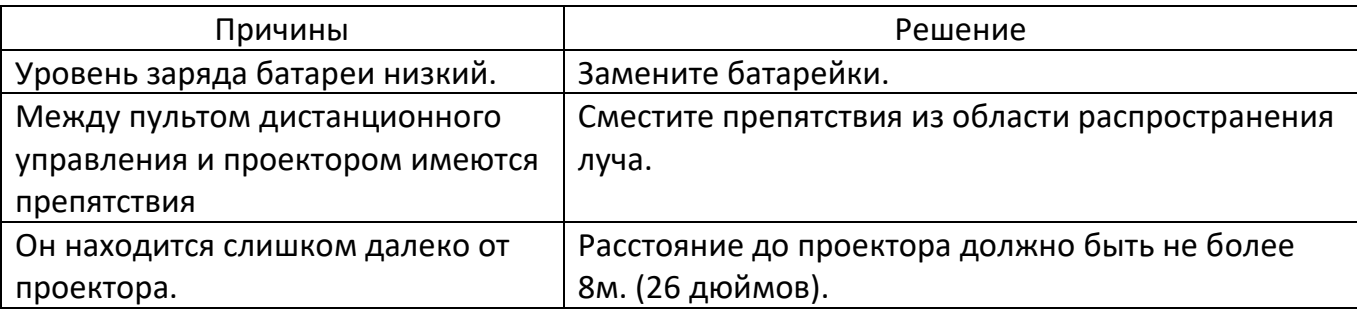

# **Поиск и устранение неисправностей**

### <span id="page-36-0"></span>**Световой индикатор**

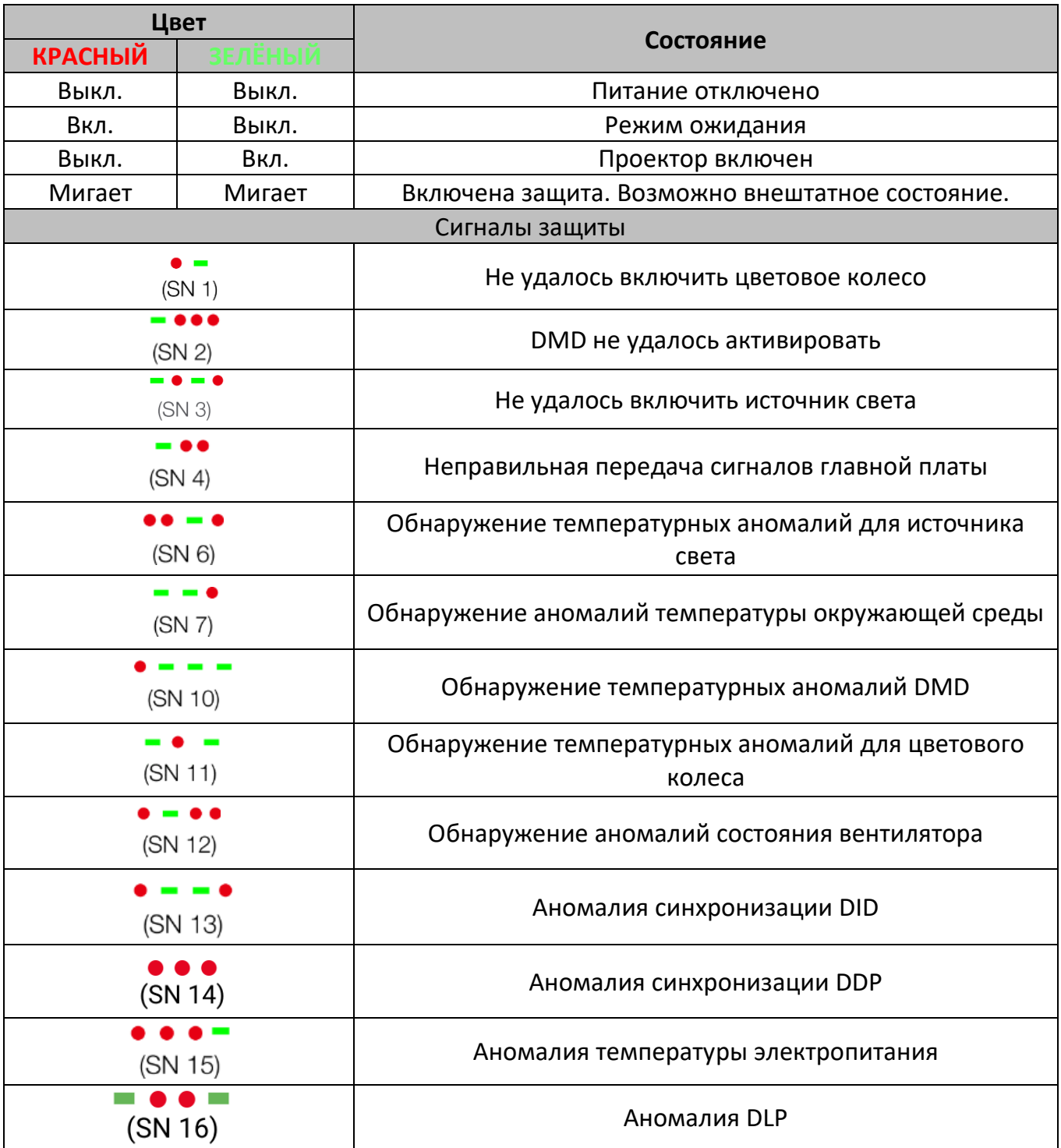

• Кратковременное мигание красного индикатора - красный индикатор включен на 0,5 с (+ красный индикатор выключен на 0,5 с).

Длительное мигание зеленого индикатора - зеленый индикатор включен в течение 1,5 с (+ зеленый индикатор выключен в течение 0,5 с).

Последовательность кодов ошибок отображается циклически каждые 3 с.

# <span id="page-37-0"></span>**Техническое обслуживание проектора**

 Необходимо регулярно проводить техническое обслуживание проектора и чистить объектив. Не разбирайте проектор на части. Для замены деталей обратитесь к дилеру.

### <span id="page-37-1"></span>**Очистка объектива**

Вы можете очистить объектив, если обнаружите, что его поверхность испачкана или запылена.

- Для удаления пыли используйте баллон со сжатым воздухом.
- При наличии пыли или пятен аккуратно протрите поверхность объектива с помощью влажной ткани с неабразивным чистящим средством.

### <span id="page-37-2"></span>**Очистка корпуса проектора**

- Для удаления грязи и пыли протрите корпус мягкой тканью без ворса.
- Для удаления сильных загрязнений или пятен смочите мягкую ткань водой и моющим средством с нейтральным pH, а затем протрите корпус.
- Не используйте воск, спирт, бензин, растворитель или другие химические чистящие средства, так как эти вещества могут повредить корпус.

### <span id="page-37-3"></span>**Хранение проектора**

Если необходимо хранить проектор в течение длительного времени, следуйте приведенным ниже инструкциям:

- Убедитесь, что температура и влажность воздуха в месте хранения находятся в пределах рекомендованного диапазона для данного проектора.
- Вкрутите регулировочные ножки.
- Извлеките батарею из пульта дистанционного управления.
- Для упаковки проектора используйте оригинальную упаковку или эквивалентный материал.

### <span id="page-37-4"></span>**Транспортировка проектора**

При транспортировке проектора рекомендуется использовать оригинальную упаковку или эквивалентный материал.

# <span id="page-38-0"></span>**Размеры устройства**

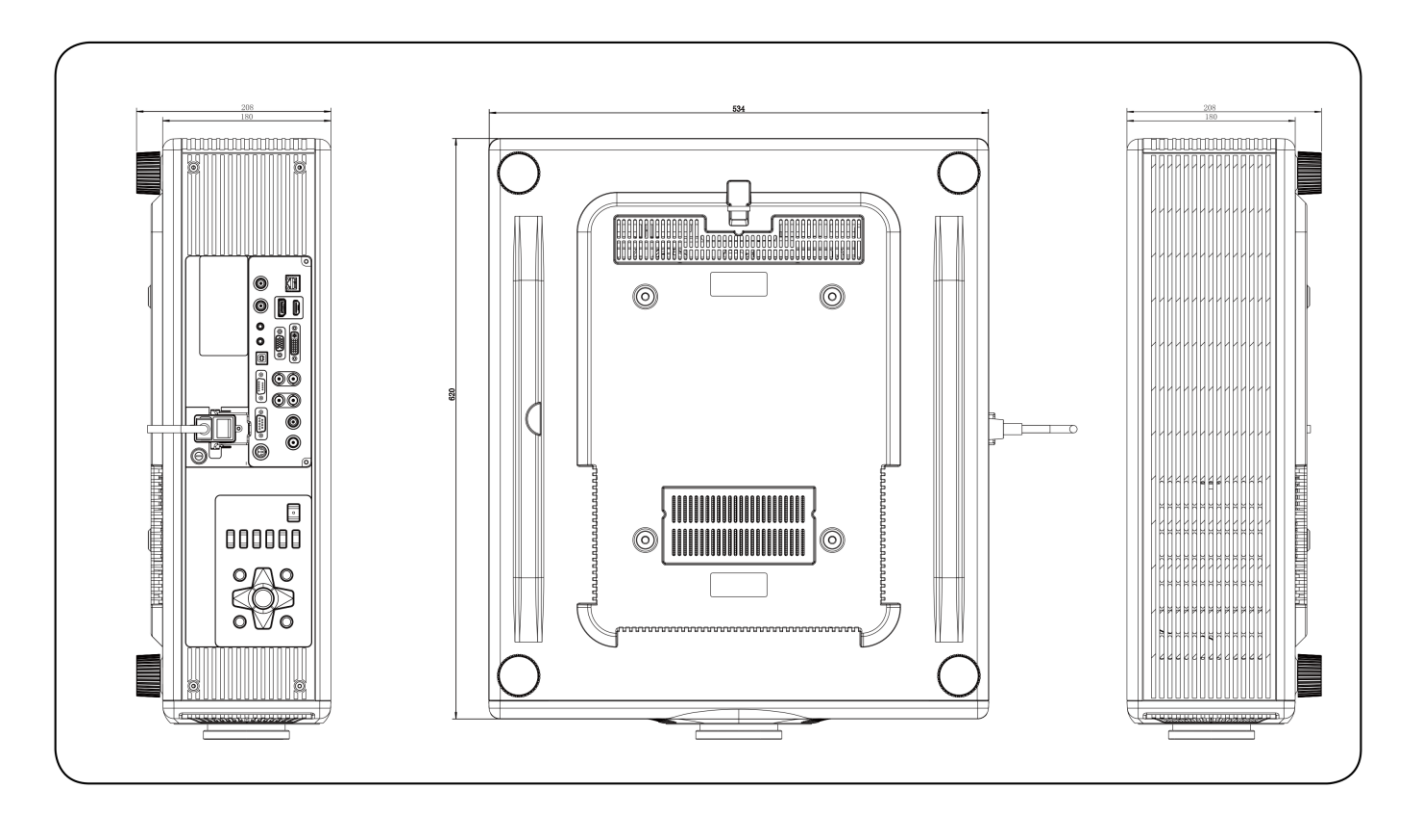

- Обязательно используйте винты правильного размера. Длина винта зависит от толщины монтажной пластины.
- Обязательно оставляйте зазор не менее 10 см между потолком и нижней частью проектора.
- Не устанавливайте проектор вблизи источников тепла.

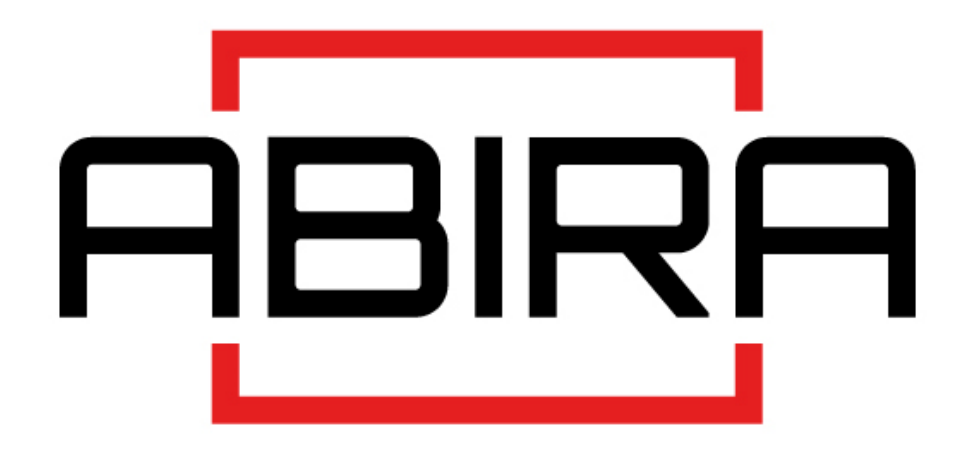

Со службой технической поддержки Abira можно связаться по указанным контактам в обозначенные часы работы, воспользовавшись предоставленными ссылками на формы запроса или посетив сайт abira.ru. Пн.-пт. 10:00–19:00

Гарантийная поддержка Сервисный Центр ООО «Аувикс»

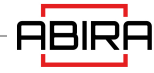